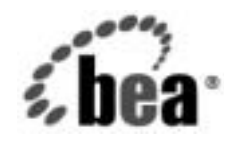

# **BEA**WebLogic Integration™

# **B2B Integration** .<br>アプリケーショ *・*<br>プログラミング ガイド ガイド

リ リース 7.0 マニ ュ アルの日付 : 2002 年 6 月

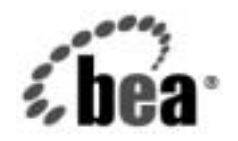

# **BEA**

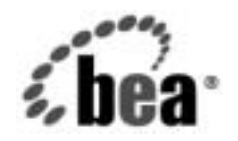

# **BEA**

# 著作権

Copyright © 2002, BEA Systems, Inc. All Rights Reserved.

#### 限定的権利条項

本ソフトウェアおよびマニュアルは、BEA Systems, Inc. 又は日本ビー・イー・エー・システムズ 株式会社(以下、 「BEA」 と いいます) の使用許諾契約に基づいて提供 され、 その内容に同意す る場合にのみ使用することができ、同契約の条項通りにのみ使用またはコピーすることができま す。同契約で明示的に許可されている以外の方法で同ソフトウェアをコピーすることは法律に違 反します。このマニュアルの一部または全部を、BEA Systems, Inc. からの書面による事前の同意 なしに、複写、複製、翻訳、あるいはいかなる電子媒体または機械可読形式への変換も行うこと はでき ません。

米国政府に よ る使用、 複製 も し く は開示は、 BEA の使用許諾契約、 および FAR 52.227-19 の 「Commercial Computer Software-Restricted Rights」条項のサブパラグラフ (c)(1)、DFARS 252.227-7013 の「Rights in Technical Data and Computer Software」条項のサブパラグラフ (c)(1)(ii)、 NASA FAR 補遺 16-52.227-86 の 「Commercial Computer Software--Licensing」 条項のサ ブパラグラフ (d)、もしくはそれらと同等の条項で定める制限の対象となります。

このマニュアルに記載されている内容は予告なく変更されることがあり、また BEA による責務を 意味するものではありません。本ソフトウェアおよびマニュアルは「現状のまま」提供され、商 品性や特定用途への適合性を始めとする(ただし、これらには限定されない)いかなる種類の保 証も与えません。さらに、BEA は、正当性、正確さ、信頼性などについて、本ソフトウェアまた はマニ ュ アルの使用 も し く は使用結果に関し ていかな る確約、 保証、 あ るいは表明も行いません。

#### 商標または登録商標

BEA、 Jolt、 Tuxedo、および WebLogic は BEA Systems, Inc. の登録商標です。 BEA Builder、 BEA Campaign Manager for WebLogic、 BEA eLink、 BEA Manager、 BEA WebLogic Commerce Server、 BEA WebLogic Enterprise、 BEA WebLogic Enterprise Platform、 BEA WebLogic Express、 BEA WebLogic Integration、 BEA WebLogic Personalization Server、 BEA WebLogic Platform、 BEA WebLogic Server、 BEA WebLogic Workshop および How Business Becomes E-Business は、 BEA Systems, Inc の商標です。

その他の商標はすべて、 関係各社が著作権を有し ます。

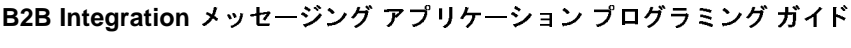

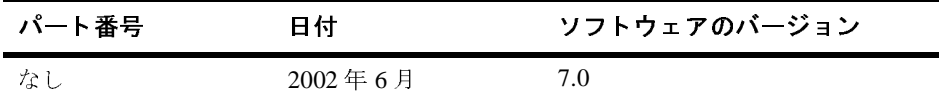

# 目次

#### このマニュアルの内容

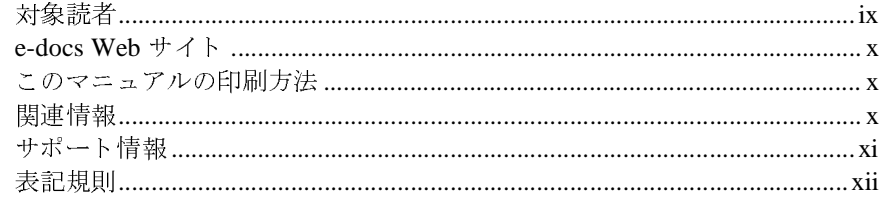

#### ビジネス メッセージ交換用 XOCP アプリケーションの開  $1.$ 発

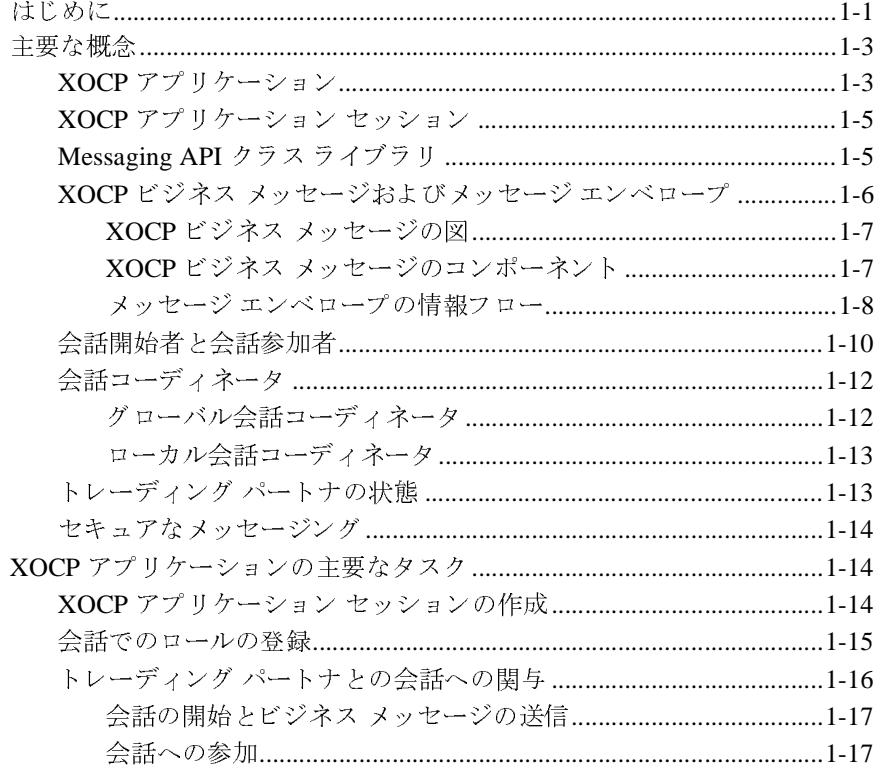

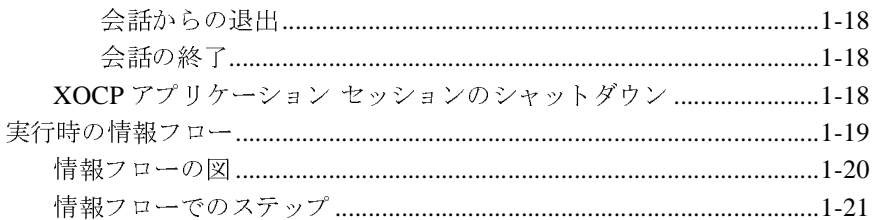

### 2. XOCP アプリケーションのプログラミング ステップ

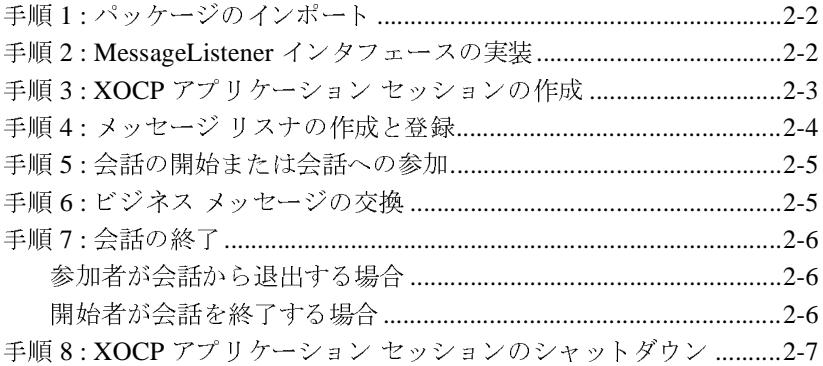

### 3. XOCP ビジネス メッセージの送信

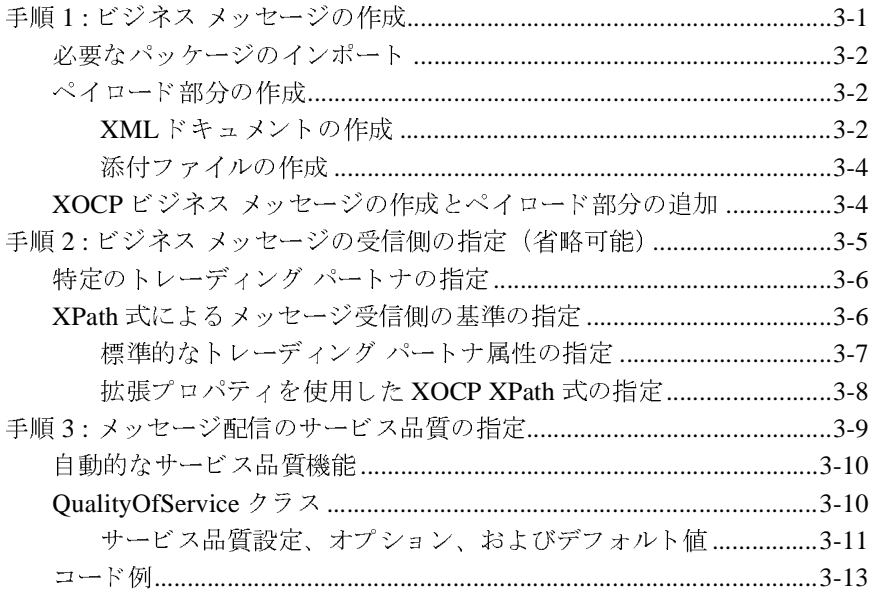

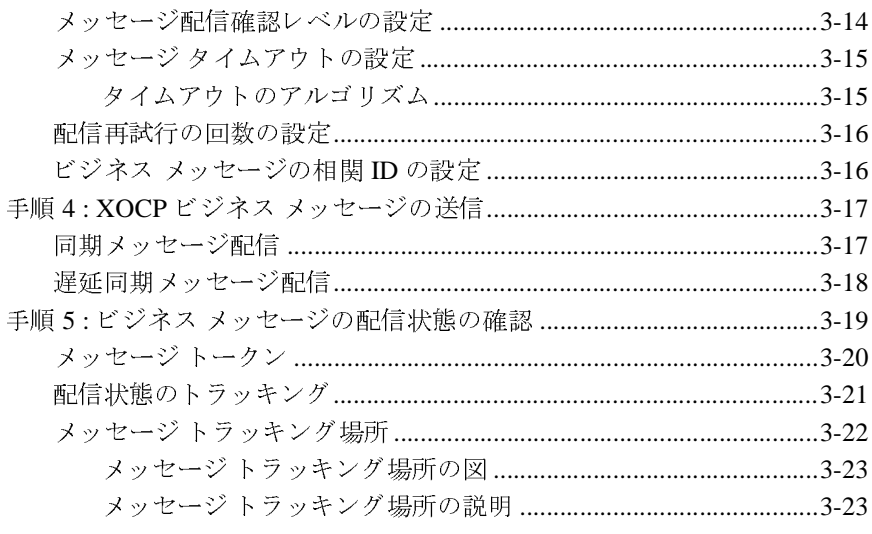

### 4. XOCP ビジネス メッセージの受信

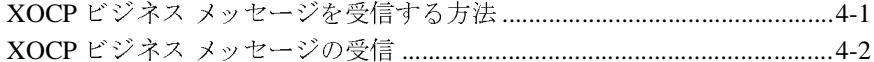

索引

viii B2B Integration メッセージング アプリケーション プログラミング ガイド

# <span id="page-8-0"></span>このマニュアルの内容

このマニュ アルでは、 BEA WebLogic Integration B2B Integration の Messaging API を使用して XOCP プロトコル メッセージング アプリケーションを開発する 方法について説明します。

注意 **:** Messaging API および XOCP ビジネス プロ ト コルは、 WebLogic Integration の本リリースより非推奨になりました。Messaging API および XOCP ビジネスプロトコルの代替機能に関する詳細については、 **『WebLogic Integration** リリース ノート』を参照してください。

このマニュアルの内容は以下のとおりです。

- 第1章 「ビジネス メッセージ交換用 XOCP アプリケーションの開発」で は、 WebLogic Integration の eXtensible Open Collaboration Protocol (XOCP) を使用してビジネス メッセージを交換するアプリケーションの開発に必要な 手順について説明します。
- 第2章 「XOCP アプリケーションのプログラミング ステップ」 では、XOCP プロトコルを使用してビジネス メッセージを交換するアプリケーションのプ ログラミングに必要な手順について説明します。
- 第3章「XOCPビジネス メッセージの送信」では、XOCPビジネス メッ セージを送信する ための要件について説明します。
- 第4章「XOCPビジネス メッセージの受信」では、XOCPビジネス メッ セージを受信する ための要件について説明します。

# <span id="page-8-1"></span>対象読者

このマニュアルは、WebLogic Integration 環境を拡張する独立ソフトウェア ベン 環境を拡張する独立ソフトウェア ベン<br>bLogic Integration のプラットフォーム<br>していることを前提として書かれてい<br>ショ<mark>ン プログラミング ガイド</mark> ダ(ISV)を対象としています。BEA WebLogic Integration のプラットフォーム ォーム および Java プログラミングに読者が精通していることを前提として書かれてい ミ ングに読者が精通し てい る こ と を前提 と し て書かれてい ます。

## <span id="page-9-0"></span>**e-docs Web** サイ ト

BEA 製品のドキュメントは、BEA Systems, Inc.の Web サイトで入手できます。<br>BEA のホーム ページで [ 製品のドキュメント ] をクリックするか、または<br>「e-docs」という製品ドキュメント ページ<br>(http://edocs.beasys.co.jp/e-docs/index.html) を直接表示してください。<br>、 BEA のホーム ページで [製品のドキュメント ]をクリックするか、または「e-docs」という製品ドキュメント ページ<br>「e-docs」という製品ドキュメント ページ<br>(http://edocs.beasys.co.jp/e-docs/index.html)を直接表示してく*†*<br>い。 「e-docs」という製品ドキュメント ページ (http://edocs.beasys.co.jp/e-docs/index.html) を直接表示してください。<br>い。<br>Neb ブラウザの [ファイル | 印刷 ] オプションを使用すると、Web ブラウザか<br>このマニュアルを一度に 1 ファイルずつ印刷できます い。

## <span id="page-9-1"></span>このマニュアルの印刷方法

Web ブラウザの [ ファイル | 印刷 ] オプションを使用すると、Web ブラウザから<br>このマニュアルを一度に 1 ファイルずつ印刷できます。<br>このマニュアルの PDF 版は、Web サイトで入手できます。WebLogic<br>IntegrationPDF を Adobe Acrobat Reader で開くと、マニュアルの全体(または一<br>部分)を書籍の形式で印刷できます。PDF を表示するには、WebLogic<br>Integrati このマニュアルを一度に1ファイルずつ印刷できます。<br>このマニュアルの PDF 版は、Web サイトで入手できま<br>IntegrationPDF を Adobe Acrobat Reader で開くと、マニ<br>部分)を書籍の形式で印刷できます。PDF を表示するに<br>Integration ドキュメントのホーム ページを開き、[PDF<br>て、印刷するマニュアルを選択します。<br>Adobe Acrobat Reader がない場合は、Adobe の このマニュアルの PDF版は、Webサイトで入手できます。WebLogic 版は、Web サイトで入手できます。WebLogic<br>e Acrobat Reader で開くと、マニュアルの全体<br>印刷できます。PDF を表示するには、WebLogic<br>のホーム ページを開き、[PDF 版 ] ボタンをク<br>いを選択します。<br>iない場合は、Adobe の Web サイト<br>o.jp/)で無料で入手できます。 IntegrationPDF を Adobe Acrobat Reader で開くと、マニュアルの全体(または一 部分)を書籍の形式で印刷できます。PDF を表示するには、WebLogic<br>Integration ドキュメントのホーム ページを開き、[PDF 版 ] ボタンをク!<br>て、印刷するマニュアルを選択します。<br>Adobe Acrobat Reader がない場合は、Adobe の Web サイト<br>(http://www.adobe.co.jp/)で無料で入手できます。<br>. Integration ドキュメントのホーム ページを開き、[PDF 版 ] ボタンをクリックして、印刷するマニュアルを選択します。<br>Adobe Acrobat Reader がない場合は、Adobe の Web サイト<br>(http://www.adobe.co.jp/) で無料で入手できます。<br>.

て、印刷するマニュアルを選択します。<br>Adobe Acrobat Reader がない場合は、A<br>(http://www.adobe.co.jp/) で無料て<br>.<br>. Adobe Acrobat Reader がない場合は、 Adobe の Web サイ ト

# <span id="page-9-2"></span>関連情報

(http://www.adobe.co.jp/) で無料で入手できます。<br><br><br>次の WebLogic Integration マニュアルには、WebLogic I<br>B2B Integration 機能を使用したメッセージング アプリ :<br>理解オスのに役立へ情報が今まれています 次の WebLogic Integration マニュアルには、WebLogic Integration の提供する<br>B2B Integration 機能を使用したメッセージング アプリケーションの記述方法<br>理解するのに役立つ情報が含まれています。<br>■ B2B Integration *管理ガイド*<br>■ B2B Integration *管理アプリケーション プログラミング ガイド*<br>■ B2B Integration ロジック プラ B2B Integration 機能を使用したメッセージング アプリケーションの記述方法を<br>理解するのに役立つ情報が含まれています。<br>■ B2B Integration *管理ブプリケーション プログラミング ガイド*<br>■ B2B Integration *官理アプリケーション プログラミング ガイド*<br>■ B2B Integration ロジック プラグイン プログラミング ガイド<br>cration メッセージング アプリケーション

- *B2B Integration 管理ガイド*
- 理解するのに役立つ情報が含まれています。<br>■ B2B Integration *管理ガイド*<br>■ B2B Integration *管理アプリケーションフ*<br>■ B2B Integration ロジック プラグイン プロ<br>gration メッ<mark>セージング アプリケーション</mark>フ ■ *B2B Integration 管理アプリケーション プログラミング ガイド*
- *B2B Integration ロジック プラグイン プログラミング ガイド*

BEA WebLogic Integration および Java の詳細については、WebLogic Integration<br>マニュアル(http://edocs.beasys.co.jp/e-docs/index.html)を参照して<br>ください。<br>- 【青 辛欣 マニュアル(http://edocs.beasys.co.jp/e-docs/index.html)を参照して<br>ください。<br>- イ吉 本尺<br>BEA WebLogic Integration のドキュメントに関するユーザからのフィードバック<br>け弊社にとって非常に重要です。質問や音見たどがあれげ、電子メールで くだ さい。

# <span id="page-10-0"></span>サポー ト 情報

BEA WebLogic Integration のドキュメントに関するユーザからのフィードバックは弊社にとって非常に重要です。質問や意見などがあれば、電子メールで<br>docsupport-jp@bea.com までお送りください。寄せられた意見については、WebLogic Integration のドキュメントを作成および改訂する BEA の専門の担当者が直に目を通します。<br>電子メールのメッセージには、BEA WebLogic Inte は弊社にとって非常に重要です。質問や意見などがあれば、電子メールで<br>**docsupport-jp@bea.com** までお送りください。寄せられた意見について<br>WebLogic Integration のドキュメントを作成および改訂する BEA の専門の<br>が直に目を通します。<br>電子メールのメッセージには、BEA WebLogic Integration 2.1 サービス パ<br>のドキュメントをご使用の旨をお書き添えください。<br>本バージョン

電子メールのメッセージには、BEA WebLogic Integration 2.1 サービス パック 1 のドキュメントをご使用の旨をお書き添えください。

**docsupport-jp@bea.com** までお送りください。寄せられた意見については、<br>WebLogic Integration のドキュメントを作成および改訂する BEA の専門の担当<br>が直に目を通します。<br>電子メールのメッセージには、BEA WebLogic Integration 2.1 サービス パック<br>のドキュメントをご使用の旨をお書き添えください。<br>本バージョンの BEA WebLogic Integration に WebLogic Integration のドキュメントを作成および改訂する BEA の専門の担当者<br>が直に目を通します。<br>電子メールのメッセージには、BEA WebLogic Integration 2.1 サービス パック 1<br>のドキュメントをご使用の旨をお書き添えください。<br>本バージョンの BEA WebLogic Integration について不明な点がある場合 は、BEA<br>BEA WebLogic Integration の が直に目を通します。<br>電子メールのメッセー<br>のドキュメントをご使<br>本バージョンの BEA<br>BEA WebLogic Integra<br>WebSupport (**websup**<br>までお問い合わせくた<br>パッケージに同梱され ご使用の旨をお書き添えください。<br>EA WebLogic Integration について7<br>tegration のインストールおよび動作<br>s**upport.bea.com/custsupp)** を通し<br>ください。カスタマ サポート カー<br>されているカスタマ サポート カー<br>では以下の情報をお尋ねしますの<sup>-</sup><br>ださい。 本バージョンの BEA WebLogic Integration について不明な点がある場合、または<br>BEA WebLogic Integration のインストールおよび動作に問題がある場合は、BEA<br>WebSupport (**websupport.bea.com/custsupp**) を通じて BEA カスタマ サポート<br>までお問い合わせください。カスタマ サポートへの連絡方法については、製品<br>パッケージに同梱されているカスタマ BEA WebLogic Integration のインストールおよび動作に問題がある場合は、BEA WebSupport (w**ebsupport.bea.com/custsupp)** を通じて BEA カスタマサポート<br>までお問い合わせください。カスタマサポートへの連絡方法については、製品<br>パッケージに同梱されているカスタマサポート カードにも記載されています。<br>カスタマ サポートでは以下の情報をお尋ねしますので、お問い合わせの際 WebSupport (**websupport.bea.com/custsupp**) を通じて BEA カスタマ サポー ト

までお問い合わせください。カスタマ サポートへの連絡方法については、製品<br>パッケージに同梱されているカスタマ サポート カードにも記載されています。<br>カスタマ サポートでは以下の情報をお尋ねしますので、お問い合わせの際はあ<br>らかじめご用意ください。<br>■ お名前、電子メール アドレス、電話番号、ファクス番号<br>■ 会社の名前と住所<br>■ お使いの機種とコード番号 パッケージに同梱されているカスタマ サポート カードにも記載されています。<br>カスタマ サポートでは以下の情報をお尋ねしますので、お問い合わせの際はあ<br>らかじめご用意ください。<br>■ お名前、電子メール アドレス、電話番号、ファクス番号<br>■ お使いの機種とコード番号<br>■ お使いの機種とコード番号 カスタマ サポートでは以下の情報をお尋ねしますので、お問い合わせの際はあらかじめご用意ください。<br>■ お名前、電子メール アドレス、電話番号、ファクス番号<br>■ お名前、電子メール アドレス、電話番号、ファクス番号<br>■ 会社の名前とバージョン<br>■ 製品の名前とバージョン<br>■ 関題の状況と表示されるエラー メッセージの内容 らかじめご用意ください。<br>■ お名前、電子メール ア<br>■ お往の名前と住所<br>■ お使いの機種とコード<br>■ 製品の名前とバージョ<br>■ 関題の状況と表示され

- お名前、電子メール アドレス、電話番号、ファクス番号<br>■ 会社の名前と住所<br>■ お使いの機種とコード番号<br>■ 製品の名前とバージョン<br>■ 問題の状況と表示されるエラー メッセージの内容
- 会社の名前と住所<br>■ お使いの機種とコ<br>■ 製品の名前とバー<br>■ 問題の状況と表示
- 
- 製品の名前とバージョン<br>■ 問題の状況と表示される<br>
- お使いの機種とコード番号<br>■ 製品の名前とバージョン<br>■ 問題の状況と表示されるエ<br>■ 問題の状況と表示されるエラー メッセージの内容<br><br><br><br>

# <span id="page-11-0"></span>表記規則

このマニュアルでは、全体を通して以下の表記規則が使用されています。

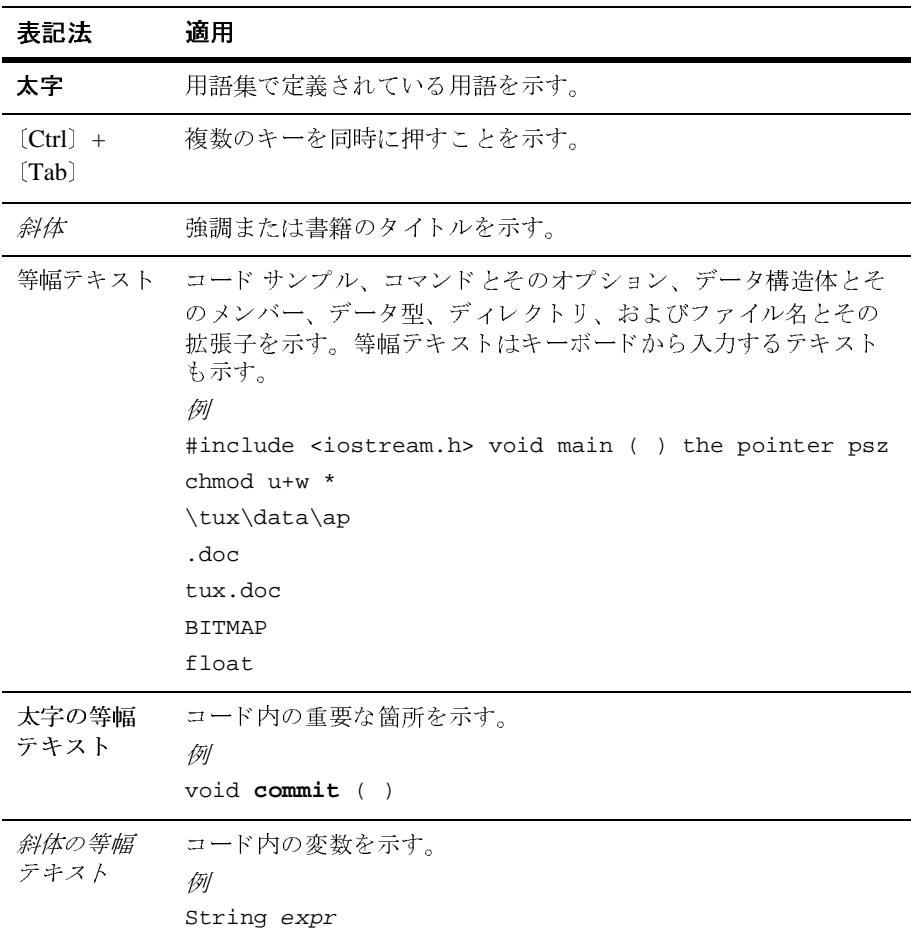

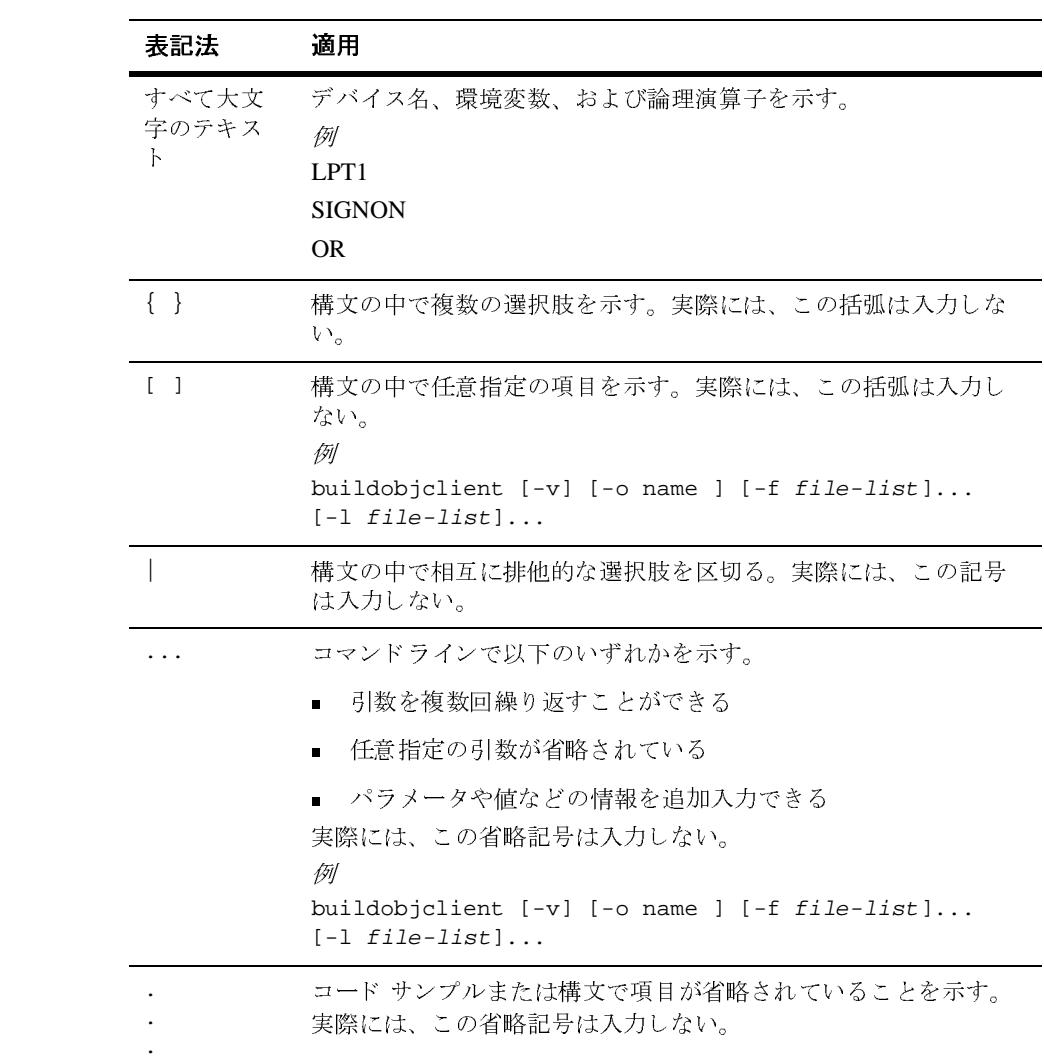

xiv B2B Integration メッセージング アプリケーション プログラミング ガイド

# <span id="page-14-2"></span><span id="page-14-0"></span>**1** ビジネス メ ッ セージ交換用 **XOCP**  アプ リケーシ ョ ンの開発

注意 **:** Messaging API および XOCP ビジネス プロ ト コルは、 WebLogic Integration の本リリースより非推奨になりました。Messaging API および XOCP ビジネスプロトコルの代替機能に関する詳細については、 『*WebLogic Integration* リ リース ノート 』 を参照し て く だ さい。

eXtensible Open Collaboration Protocol (XOCP) は、 ビジネス メッセージの交換 のために WebLogic Integration によって使用されるデフォルトのビジネス プロト コルです。この付録のトピックは以下のとおりです。

- [はじめに](#page-14-1)
- [主要な概念](#page-16-0)
- XOCP アプリケーションの主要なタスク
- 実行時の情報フロー

# <span id="page-14-1"></span>はじめに

WebLogic Integration では、XOCP プロトコルに基づくトレーディング パートナ の会話を実装するために2つの方法が用意されています。

- WebLogic Integration Studio を使用して作成する Business Process Management (BPM) 協調的ワークフローによる方法。このワークフローは 会話でのロールを定義し、ビジネス メッセージがトレーディング パートナ によってどのように処理および交換されるかを指定します。協調的ワークフ ローの作成の詳細については、『B2B Integration *ワークフローの作成*』を参 照してください。
- WebLogic Integration Messaging API を使用して作成する XOCP アプリケー ションによる方法。XOCP アプリケーションでは、トレーディング パートナ

のロールを実装し、B2B エンジンと直接会話して会話を管理し、ビジネス メッセージを適切に処理します。

このマニュアルでは、トレーディング パートナ間の会話を処理および管理する XOCP アプリケーションの作成で Messaging API を使用する方法を説明します。

このマニュアルにあるコード例の多くは、Messaging API の例から派生したもの です。 詳細については、 『*B2B Integration* サンプルの使い方』の「Messaging API サンプル 」を参照してください。

注意 **:** 以前に XOCP アプ リ ケーシ ョ ンの作成で使用 されていた C-Enabler API (WebLogic Integration リリース 2.0 および WebLogic Collaborate 製品)は 非推奨になりましたが、依然としてサポートされています。この非推奨 になった API を使用するアプリケーションを作成する方法の詳細につい ては、次の URL を参照してください。

http://edocs.bea.com/wlintegration/v2\_0/collaborate/devxocp/index.htm

XOCP アプ リ ケーシ ョ ンは、 WebLogic Integration リ リース 2.0 の WebLogic Collaborate C-Enabler API で作成 された もの も含めて、 別個の Java 仮想マシン (JVM) で非永続モードで実行される必要があります。

## <span id="page-16-0"></span>主要な概念

この節では、XOCP アプリケーションに関連する以下の主要な概念を説明しま す。

- XOCP アプリケーション
- [Messaging API](#page-18-1) クラス ライブラリ
- XOCP ビジネス メッセージおよびメッセージ エンベロープ
- 会話開始者と会話参加者
- 会話コーディネータ
- トレーディング パートナの状態
- セキュアな メッセージング

## <span id="page-16-1"></span>**XOCP** アプ リケーシ ョ ン

*XOCP* アプ リ ケーシ ョ ンは、 ユーザによ って記述 される Java アプ リ ケーシ ョ ン です。このアプリケーションは、ハブ アンド スポーク コンフィグレーションで デプロ イ される WebLogic Integration ノ ー ド で実行 されます。 この ノ ー ドは、 会 話定義での特定のロールを実行するために XOCP アプリケーション クラスを使 用します。ハブ アンド スポーク コンフィグレーションでは、トレーディング パー ト ナの XOCP アプ リ ケーシ ョ ンが、 スポー ク配信チャネル、 または *B2B* <sup>ス</sup> ポークと関連付けられます。この XOCP アプリケーションによって、トレー ディング パートナはハブ配信チャネルでコンフィグレーションされた仲介機能 またはルーティング プロキシを使用して、B2B スポークにいる他のトレーディ ング パートナと通信をすることができます。

ユーザ記述 XOCP アプリケーションは、以下のタスクを実行します。

- XOCP アプリケーション セッションの作成およびシャットダウン
- 会話の開始または会話への参加
- 他のトレーディング パートナとの XOCPビジネス メッセージの交換

#### B2B Integration メッセージング アプリケーション プログラミング ガイド 1-3

- 会話の終了または会話からの退出
- 注意 **:** XOCP アプ リ ケーシ ョ ン ク ラ スの完全な詳細については、 『*BEA WebLogic Integration Javadoc*』 の com.bea.b2b.protocol.xocp.application クラスを参照してくださ い。

次の図は、配信チャネル、XOCP アプリケーション、および XOCP アプリケー ションをホストする WebLogic Integration について可能な、3 つのハブ アンドス ポーク コンフィグレーションを示します。

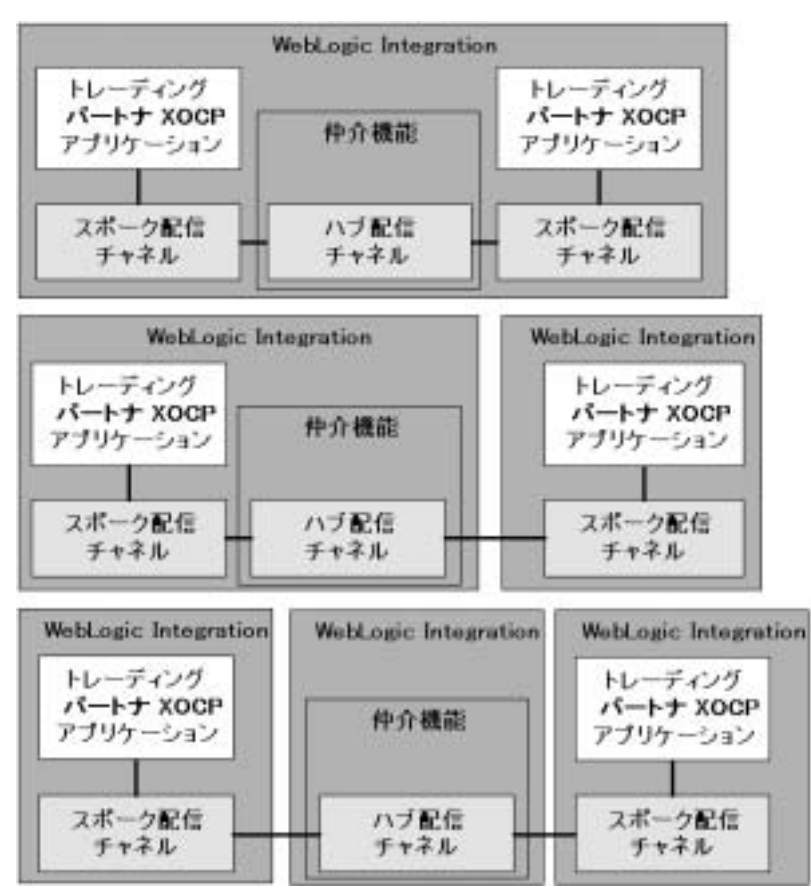

<span id="page-17-0"></span>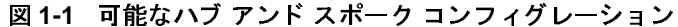

1つの WebLogic Integration ノードは、多数の XOCP アプリケーションをホスト できます。XOCP アプリケーションで使用されるハブ アンド スポーク配信チャ ネルのコンフィグレーションの詳細については、『B2B Integration 管理ガイド』 の「コンフィグレーション要件」を参照してください。

### <span id="page-18-0"></span>**XOCP** アプ リケーシ ョ ン セッション

XOCP アプリケーション セッションによって、XOCP アプリケーションがコラ ボレーション アグリーメントおよび配信チャネルと関連付けられます。XOCP アプリケーション セッションは、トレーディング パートナと通信するためにア プリケーションによって作成されます。XOCP アプリケーションのスコープは配 信チャネルによって区切られます。XOCP アプリケーションは、XOCP アプリ ケーション クラスの qetXOCPApplicationSession メソッドを呼び出して XOCP アプリケーション セッションを作成します。

1 つの XOCP アプリケーションを複数の XOCP アプリケーション セッションと 関連付けることができるので、アプリケーションは複数の会話に同時に参加でき ます。

## <span id="page-18-1"></span>**Messaging API** クラス ライブラリ

Messaging API クラス ライブラリは XOCP アプリケーション クラスを含み、 XOCP ビジネス メッセージを交換するための API を提供します。Messaging API に含まれるパッケージを、次の表に示します。

#### 表 1-1 Messaging API クラス ライブラリのパッケージ

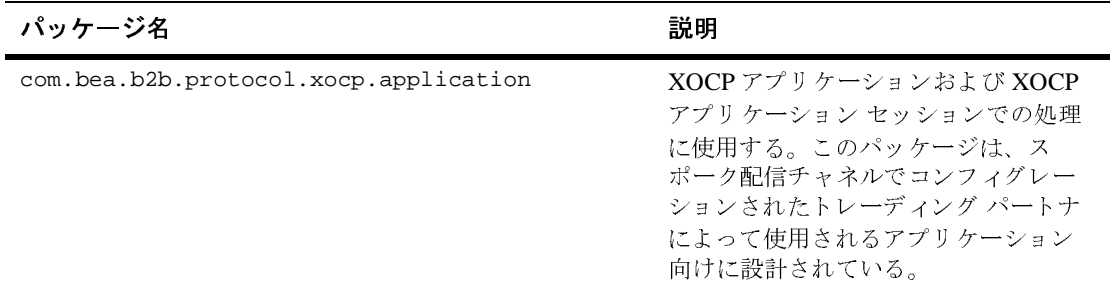

#### 表 1-1 Messaging API クラス ライブラリのパッケージ (続き)

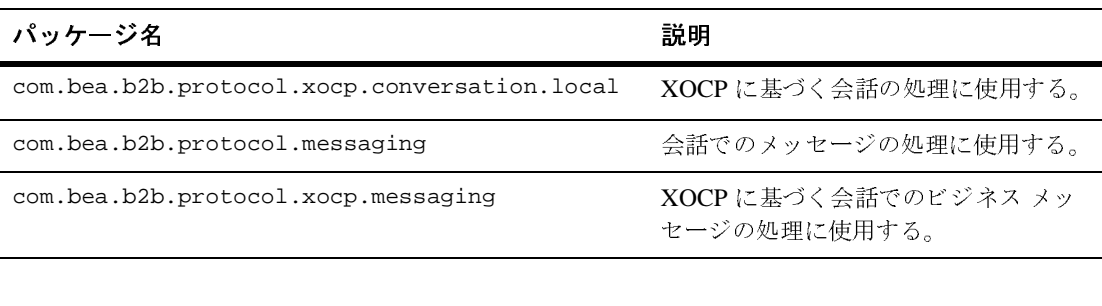

これらのパ ッ ケージの詳細については、 WebLogic Integration マニュアルの 「*BEA WebLogic Integration Javadoc*」 を参照するか、 Windows システムでは、 [ スタート | プログラム | BEA WebLogic e-Business Platform | WebLogic Integration 2.1 | Javadocs] を選択してください。

# <span id="page-19-0"></span>**XOCP** ビジネス メッセージおよびメッセージ エン<br>ベロープ ベロープ

XOCP ビジネス メッセージは、 XOCP 会話でのトレーディング パートナ間で交 換される通信の基本単位です。XOCP ビジネス メッセージは、Messaging API ク ラ ス ラ イブラ リ では com.bea.b2b.protocol.xocp.messaging.XOCPMessage クラスによって表されます。

メッセージ エンベロープは、 ビジネス メッセージのコンテナです。 メッセージ エンベロープには、 送信側の情報 (送信側 URL な ど) および受信側の情報 (送 り先 URL など)が含まれています。メッセージ エンベロープは、Messaging API クラス ライブラリでは

com.bea.b2b.protocol.messaging.MessageEnvelope ク ラ スによって表され ます。ただし、メッセージ エンベロープにプログラム的にアクセスできるのは、 XOCP アプリケーションではなく、ロジック プラグインのみです。詳細につい ては、 『*B2B Integration* ロジッ ク プラグイン プログラ ミ ング ガイ ド 』の「ビジ ネス メッセージのルーティング とフィルタ処理」および 1-8 ページの「メッセー ジ エンベロープの情報フロー」を参照してください。

### <span id="page-20-0"></span>**XOCP ビジネス メッセージの図**

次の図は、 メッセージ エンベロープと XOCP ビジネス メッセージのコンポーネ ン ト を示し ます。

図 1-2 XOCP ビジネス メッセージのコンポーネント

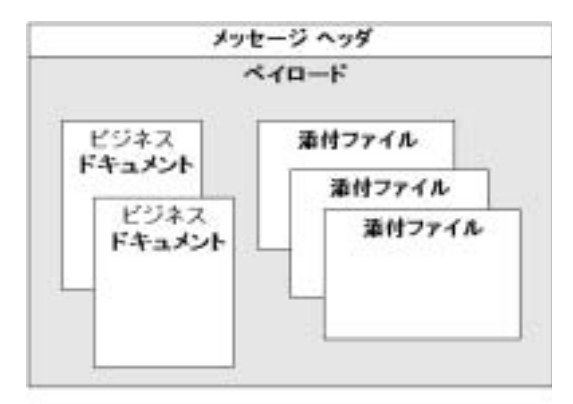

### <span id="page-20-1"></span>XOCP ビジネス メッセージのコンポーネント

XOCP ビジネス メッセージは、マルチパート MIME (Multipurpose Internet Mail Extensions) メッセージです。XOCP ビジネス メッセージは、以下のコンポーネ ン ト か ら な り ます。

表 1-2 XOCP ビジネス メッセージのコンポーネント

| コンポーネント        | 説明                                                                                                    |
|----------------|----------------------------------------------------------------------------------------------------|
| メッセージ ヘッ<br>Ħ, | メッセージ属性。送信側および受信側、会話、サービス品質などについての情報<br>を含んでいる。                                                                                                    |
| ペイロード          | 1つまたは複数のビジネスドキュメント、1つまたは複数の添付ファイル、ある<br>いはそれら両方の組み合わせのコンテナ。ペイロードコンポーネントは、<br>Messaging API クラス ライブラリでは<br>com.bea.b2b.protocol.messaqing.PayloadPart インタフェースによって<br>表される。 |

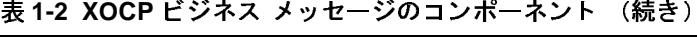

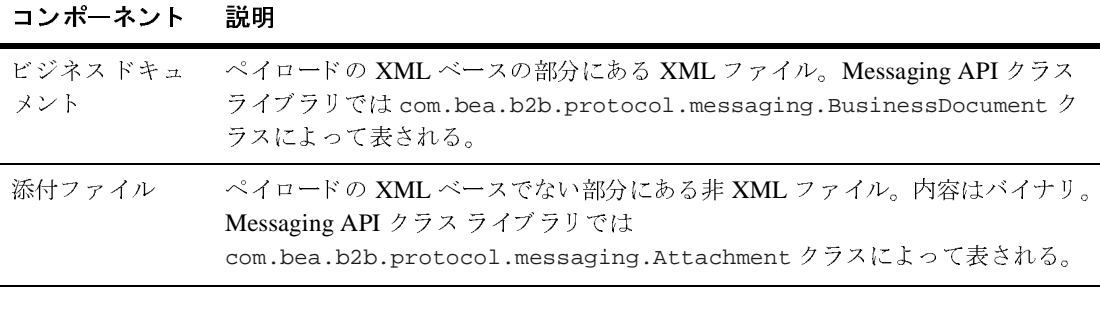

### <span id="page-21-0"></span>メ ッセージ エンベロープの情報フロー

次の図は、メッセージ エンベロープが WebLogic Integration でどのように処理さ れるかの例を示します。

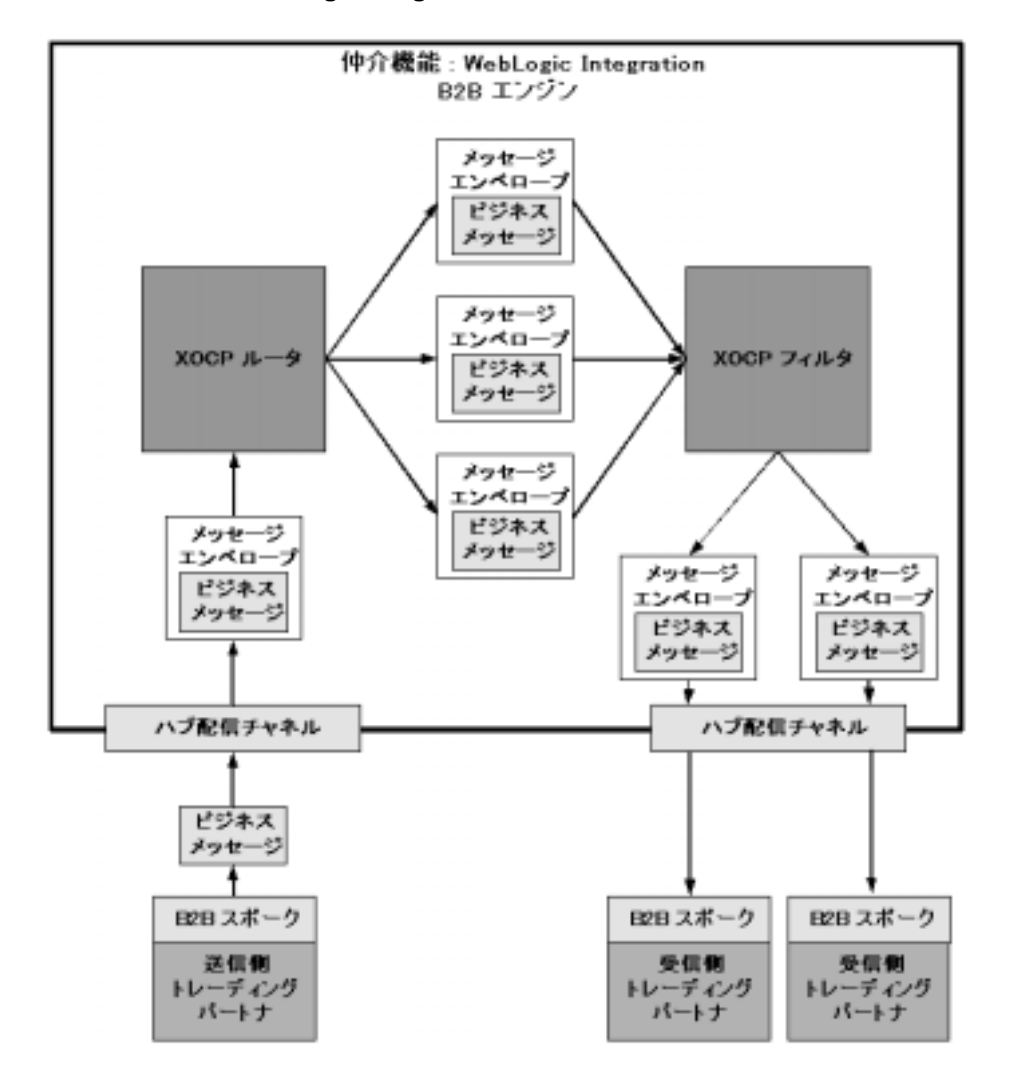

<span id="page-22-0"></span><sup>図</sup> **1-3 WebLogic Integration** でのメ ッセージ エンベロープの処理

#### 1 ビジネス メッセージ交換用 XOCP アプリケーションの開発

メッセージ エンベロープの処理の流れは以下のとおりです。

- 1. トレーディング パートナがビジネス メッセージを作成して、自身のスポーク 配信チャネルか ら仲介機能のハブ配信チャネルへ送信し ます。 このハブ配信 チャネルは、送信側トレーディング パートナに配置された B2B エンジン、 スタンドアロン マシン、または受信側トレーディング パートナに配置された B2B エンジンにコンフィグレーションできます。図 [1-1](#page-17-0) を参照してください。
- 2. ビジネス メッセージがハブ配信チャネルで受信されます。B2B エンジンは、 ビジネス メッセージから特定の送信側情報および受信側情報を抽出した後 に、メッセージ エンベロープでビジネス メッセージをラップします。
- 3. XOCP ルータがビジネス メッセージを処理し、宛先のリストを検証および決 定し ます。
- 4. ルータは、宛先のリストにある各宛先ごとに個別のメッセージ エンベロープ を作成し、各メッセージ エンベロープにビジネス メッセージの論理的なコ ピーを挿入してから、すべてのメッセージ エンベロープを XOCP フィルタ へ転送し ます。

図 [1-3](#page-22-0) に示されている例では、ルータは 3 つの宛先に対する メッセージ エン ベロープを作成し ます。

5. XOCP フィルタ内では、各受信側トレーディング パートナに適用されるフィ ルタが各ビジネス メッセージを評価して、受信側へ送信すべきかを判定しま す。フィルタは、送信すべきと判定されたメッセージを B2B エンジンでの次 の処理ステップへ転送します。

図 [1-3](#page-22-0) では、3 つのビジネス メッセージがフィルタで評価されます。2 つが 送信可、1 つが送信不可とされています。

- 6. B2B エンジンは宛先を検証してから、受信側トレーディング パートナヘメッ セージ エンベロープ内のビジネス メッセージを送信します。
- 7.受信側トレーディング パートナがビジネス メッセージを受信します。

# <span id="page-23-0"></span>会話開始者と会話参加者

どの XOCP 会話でも、トレーディング パートナのロールには 2 つの種類があり ます。

- *会話開始者*は、会話を作成し、最初のビジネス メッセージ(要求など)を1 つまたは複数の受信側トレーディング パートナへ送信するトレーディング パートナです。通常、会話開始者は各トレーディング パートナからの応答を 待ち、それ以降のビジネス メッセージを交換します。会話が完了したら、会 話開始者は会話を終了します(会話がタイム アウトになっていない場合)。
- *会話参加者*は、会話開始者から最初のビジネス メッセージを受信したときに 会話に追加されたトレーディング パートナです。通常、会話参加者は会話開 始者へ応答を送信し、必要に応じて、それ以降のビジネス メッセージを交換 する こ と もでき ます。 会話が完了し た ら、 会話参加者は会話か ら退出する か、会話が終了するまで待機します。

リポジトリ内の各会話定義には、最低限これらのロールが両方とも含まれていま す。トレーディング パートナが、関連する会話定義に関連付けられた会話を開 始または参加するには、会話の適切なロールにサブスクライブされている必要が あ り ます。

通常、会話の開始者は、トレーディング パートナが登録されているロールに よ っ て決定 されます。 た と えば、 GetQuote 会話では、 バイヤのロールに登録 さ れているトレーディング パートナが GetQuote 会話を開始するのが通例です。セ ラーのロールに登録されているトレーディング パートナは、GetOuote 会話では 会話参加者にな るのが通例です。

次の図は、会話開始者および会話参加者が実行するタスクの一部を示します。

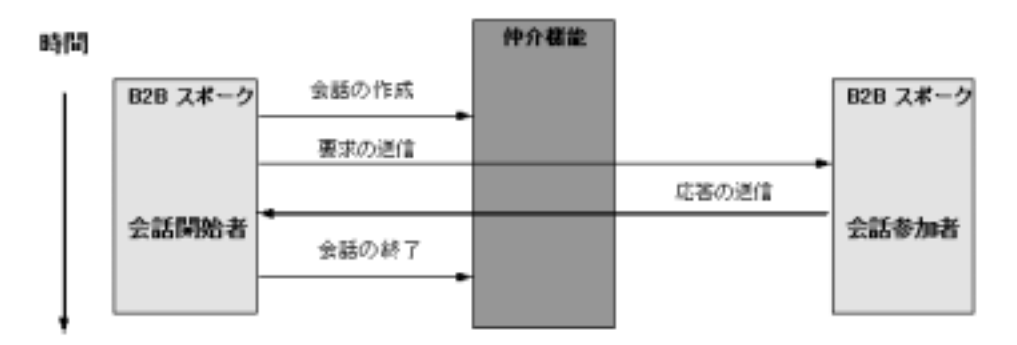

#### <sup>図</sup> **1-4** 会話開始者と会話参加者

## <span id="page-25-0"></span>会話コーディネータ

WebLogic Integration では、 実行時に会話を管理する 2 種類の会話コーデ ィ ネー タがサポートされています。グローバル会話コーディネータは B2B 仲介機能で アクティブな会話を管理し、 ローカル会話コーディネータは B2B スポークと関 連付けられて、グローバル会話コーディネータによるアクティブな会話の管理を ローカルに補助し ます。

次の図は、グローバル会話コーディネータおよびローカル会話コーディネータが WebLogic Integration アーキテクチャのどこで動作するかを示します。

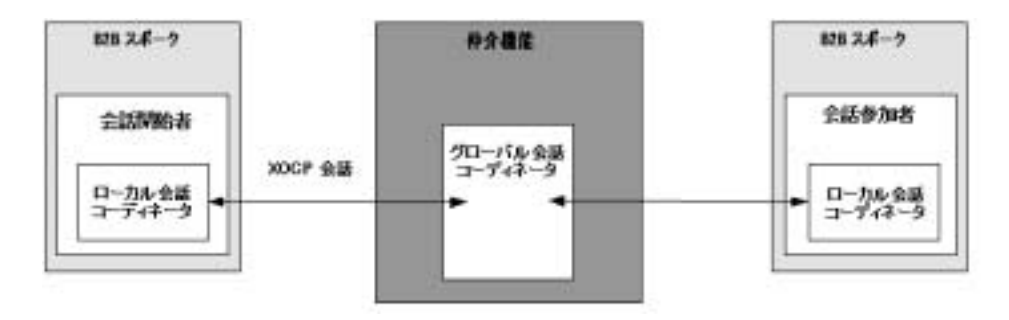

#### 図 1-5 グローバル会話コーディネータおよびローカル会話コーディネー**タ**

### <span id="page-25-1"></span>グローバル会話コーディネータ

グローバル会話コーディネータは仲介機能と関連付けられたサービスで、ハブ配 信チャネルでコンフィグレーションされます。グローバル会話コーディネータは XOCP のルールに従って会話のライフサイクルを管理し、複数の組織境界にまた がる長期の恒久会話をサポートします。グローバル会話コーディネータは、アク ティブな会話のリストを保持します。

グローバル会話コーディネータは、以下のサービスを実行します。

- 会話でのトレーディング パートナの追加と削除
- XOCP 会話終了プロトコルの実行
- 会話に関するステータス情報の保持
- ビジネスプロトコルの実行に対する対話コンテキストの提供

### <span id="page-26-0"></span>ローカル会話コーディネータ

ローカル会話コーディネータは、B2B スポークと関連付けられているサービス です。ローカル会話コーディネータは、ローカル トレーディング パートナ (ス ポーク配信チャネルでコンフィグレーションされたもの)が参加している会話を 管理し、アクティブな会話のリストを保持します。各 XOCP アプリケーション セッションには、個別のローカル会話コーディネータがあります。

ローカル会話コーディネータは、以下のタスクを実行します。

- 会話での最初のビジネス メッセージを仲介機能から受信したときに、会話を ローカルに追加する
- 会話終了のシステム メッセージを仲介機能から受信したときに、会話をロー カルに削除する

# <span id="page-26-1"></span>トレーディング パートナの状態

次の表は、トレーディング パートナが XOCP アプリケーション セッションおよ び会話参加に関連するタスクを実行する際に、トレーディング パートナに関連 付け られる状態を説明し ます。

表 1-3 トレーディング パートナの状態

| 状態         | 説明                                                                           |
|------------|------------------------------------------------------------------------------|
| REGISTERED | 接続されたトレーディング パートナは会話のロールに登録さ<br>れて、会話を開始したり、会話に参加したりする準備が整っ<br>ている。          |
| ACTIVE     | 登録されているトレーディング パートナは少なくとも 1 つの<br>会話に参加している(つまり、ビジネス メッセージを送信ま<br>たは受信している)。 |
| DROPPEDOUT | トレーディング パートナは会話から退出している。                                                     |

トレーディング パートナの状態の一部は WebLogic Integration B2B Console に表 示されます。

# <span id="page-27-0"></span>セキュアなメ ッセージング

トレーディング パートナ間の通信のセキュリティは Secure Sockets Layer (SSL) を使用して確保されています。トレーディング パートナ間でビジネス メッセー ジを交換できるようにする前に、WebLogic Integration ノードはトレーディング パートナの証明書を利用して各トレーディング パートナのアイデンティティを 認証しなければなりません。トレーディング パートナのアイデンティティが認 証されれば、ビジネス メッセージはトレーディング パートナの間で安全に交換 されます。WebLogic Integration のセキュリティの詳細については、『B2B Integration セキュリティの実装』を参照してください。

# <span id="page-27-1"></span>**XOCP** アプ リケーシ ョ ンの主要な タス ク

この節では、XOCP アプリケーションで実行される主要なタスクについて説明し ます。

- XOCP アプリケーション セッションの作成
- [会話でのロールの登録](#page-28-0)
- トレーディング パートナとの会話への関与
- XOCP アプリケーション セッションのシャットダウン

## <span id="page-27-2"></span>**XOCP アプリケーション セッションの作成**

ビジネス メッセージを交換する前に、XOCP アプリケーションはトレーディン グ パートナおよび関連する配信チャネルのための XOCP アプリケーション セッ ションを作成する必要があります。

トレーディング パートナの XOCP アプリケーションが XOCP アプリケーション セッションを作成するには、次の条件が満たされる必要があります。

■ 配信チャネルおよびトレーディング パートナに関するコンフィグレーション 情報が、コラボレーション アグリーメントと関連付けられているハブおよび スポーク配信チャネルの*両方*のWebLogic Integration リポジトリで定義され

#### 1-14 B2B Integration メッセージング アプリケーション プログラミング ガイド

てい る必要があ り ます。 詳細な情報については、 『*B2B Integration* 管理ガ イ ド』の「ワークフロー リソースのコンフィグレーション」を参照してくださ い。

- トレーディング パートナは配信チャネルへのアクセスを認証されている必要 があります。
- 注意 **:** スポー ク配信チャネル と関連付け られた XOCP アプ リ ケーシ ョ ンをホス トするマシンが、ハブ配信チャネルと接続した後でクラッシュした場合 でも、XOCP アプリケーションは通常の起動時にハブ配信チャネルと再 接続できます。以前の XOCP アプリケーション セッションは破棄され て、新しい XOCP アプリケーション セッションに新しいリソースが割り 当てられます。ただし、スポーク配信チャネルと関連付けられたマシン がダウンしている間、仲介機能はビジネス メッセージを配信できませ ん。配信されなかったビジネス メッセージは、再試行の回数を超過した 場合、またはビジネス メッセージや会話がタイム アウトした場合に破棄 されます。

トレーディング パートナが他のトレーディング パートナとのビジネス メッセー ジの交換を止めるときには、 XOCP アプリケーションが XOCP アプリケーショ ン セッションをシャットダウンします。詳細については 1-18 ページの「XOCP アプリケーション セッションのシャットダウン」 を参照してください。

### <span id="page-28-0"></span>会話でのロールの登録

XOCP アプリケーション セッションが作成されたら、トレーディング パートナ は、コラボレーション アグリーメントにバインド される会話型のメッセージ リ スナを登録する必要があります。 メッセージ リスナは、トレーディング パート ナが会話にどの よ う に参加するかを定義する会話型に応じて登録 される必要があ り ます。

ロールの登録では、ハブ配信チャネルと関連付けられているリポジトリの以下の 情報が必要です。

- *会話型-会話定義のサ*ブセット。トレーディング パートナがサブスクライブ されている会話定義でのトレーディング パートナのロールに基づいて、ト レーディング パートナの会話を定義します。
- *メッセージ定義*-順序付けされたメッセージ パートからなります。1 つの メッセージ パートは、コンテンツ タイプ (XML またはバイナリ) の他に、

#### B2B Integration メッセージング アプリケーション プログラミング ガイド 1-15

ドキュメント定義を含むことができます。あるパートのコンテンツ タイプが XML であれば、そのパートにはドキュメント定義が必要です。バイナリタ イプであれば、 他に必要な情報はあ り ません。

これ らの概念については、 『*B2B Integration* 入門』の「概要」 を参照し て く だ さ い。

コラボレーション アグリーメントの会話型に応じたメッセージ リスナを登録す る前に、トレーディングパートナは最初に登録するための認証を受ける必要が あります。認証は、仲介機能の管理者によってコンフィグレーションされ、ト レーディング パートナが会話定義のどのロールにサブスクライブしているかに 基づいています。

XOCP アプリケーション セッションでコラボレーション アグリーメントの特定 の会話型へのメッセージ リスナの登録が試みられると、スポーク配信チャネル は仲介機能へ XOCP システム メッセージ (会話への登録) を送信します。仲介 機能は、関連付けられた配信チャネルで要求される会話型についてトレーディン グ パートナのロールを検証します。登録が有効であれば、以後トレーディング パー ト ナは登録された会話型 と関連付け られている会話について開始および参加 ができます。この時点で、トレーディング パートナは REGISTERED 状態になり、 会話について開始または参加をする準備が整います。

## <span id="page-29-0"></span>トレーディング パートナとの会話への関与

会話のロールに登録されたら、トレーディング パートナは自身のロールに従っ て会話に関与でき ます。 会話の開始および参加は、 仲介機能それ自体の上で発生 します。ただし、XOCP アプリケーション セッションは、自身が関係している 会話の状態に関する情報の一部を保守し ます。

会話開始者 XOCP アプリケーションおよび会話参加者 XOCP アプリケーション は、非常に似ています。ただし、会話開始者 XOCP アプリケーションは会話を 終了できますが、会話参加者 XOCP アプリケーションはできません。会話参加 者 XOCP アプリケーションは、会話から退出できるだけです。

### <span id="page-30-0"></span>会話の開始とビジネス メッセージの送信

会話を開始するには、まず会話開始者 XOCP アプリケーションが会話を作成し ます。会話開始者 XOCP アプリケーションはタイムアウト値を指定することも できます。このタイムアウト値の時間が経過すると、会話は自動的に終了されま す。この値は、リポジトリにある関連する会話定義で指定されているタイムアウ ト値をオーバーライドします。

B2B スポーク上のローカル会話コーディネータは XOCP システム メッセージ (特定のコラボレーション アグリーメントの会話を作成) を仲介機能へ送信しま す。 仲介機能にあ る グ ローバル会話コーデ ィ ネータは、 適切な配信チャネルを使 用して会話を作成し、会話開始者としてトレーディング パートナを追加します。 会話が作成されたら、会話開始者 XOCP アプリケーションはビジネス メッセー ジを作成および送信し ます。 詳細については 3-1 [ページの 「](#page-46-2)XOCP ビジネス メッセージの送信」 を参照してください。

### <span id="page-30-1"></span>会話への参加

仲介機能にあ る グ ローバル会話コーデ ィ ネータは、 会話に関し て仲介機能が受信 するすべてのビジネス メッセージを処理します。仲介機能が最初のビジネス メッセージを受信者トレーディング パートナ(複数可)へ配信した後で、グ ローバル会話コーディネータは配信先となったトレーディング パートナを会話 へ追加します。トレーディング パートナが会話に追加されたら、そのトレー ディング パートナは ACTIVE 状態になり、会話の中でビジネス メッセージの送 信および受信ができます。

対象のスポーク配信チャネル上の XOCP アプリケーション セッションが会話で 最初のビジネス メッセージを受信すると、必要な処理(会話をローカルリスト に登録するなど)を済ませてから、メッセージリスナで onMessage コールバッ クを呼び出します。詳細については、4-1 ページの「XOCP ビジネス メッセージ [の受信」](#page-70-2) を参照してください。

登録されたトレーディング パートナが会話に追加されたら、そのトレーディン グ パートナは ACTIVE 状態になり、会話の中でビジネス メッセージの送信およ び受信ができます。

#### <span id="page-31-0"></span>会話からの退出

会話への参加が完了したら、会話参加者トレーディング パートナは会話から退 出することができます。トレーディング パートナが会話から退出すると、会話 コーディネータによって、参加トレーディング パートナのリストから削除され ます。その会話での以後のビジネス メッセージは、退出したトレーディング パートナには送信されません。トレーディングパートナが退出した後、そのト レーディング パートナは会話が続く間 DROPPEDOUT 状態で残されます。

#### <span id="page-31-1"></span>会話の終了

会話が終了するのは、会話開始者であるトレーディング パートナが明示的に会 話を終了するか、会話がタイム アウトした場合です。どちらかが最初に発生し た時点で会話は終了します。会話を開始したトレーディング パートナは、ビジ ネスプロセスの適切な時点で会話を終了させなければなりません。

注意 **:** 会話の開始者のみが会話を終了でき ます。

会話が終了すると、会話コーディネータは参加者トレーディング パートナのす べてに XOCP システム メッセージ(終了メッセージ)を送信します。このメッ セージは、B2B スポーク上の XOCP アプリケーション セッションの登録済み メッセージリスナの間で、コールバック onTerminate として伝播されます。

# <span id="page-31-2"></span>**XOCP** アプリケーション セッションのシャットダ<br>ウン ウン

トレーディング パートナが会話でのすべてのアクティビティを終了すると、 XOCP アプリケーションによって XOCP アプリケーション セッションがシャッ トダウンされます。XOCP アプリケーションが XOCP アプリケーション セッ ションをシャットダウンすると、そのスポークと関連付けられている B2B エン ジンは、セッションと関連付けられているすべてのコラボレーション アグリー メントの登録を仲介機能から解除します。これにより、仲介機能は関連付けられ ている会話型の登録を解除し ます。 これに応じ て会話コーデ ィ ネータは、 XOCP アプリケーション セッションで当該のトレーディング パートナによって開始さ れたすべての会話を自動的に終了し、参加しているすべての会話からトレーディ ング パートナを削除します。

トレーディング パートナが XOCP アプリケーション セッションをシャットダウ ンする と 、 次のよ う な結果にな り ます。

- 仲介機能は、指定された配信チャネルにいるトレーディング パートナへの以 後のメッセージ送信をすべて停止します。
- 当該のトレーディング パートナによって開始されたすべての会話が終了され ます。
- トレーディング パートナは、参加しているすべての会話から退出します。
- トレーディング パートナは、シャットダウンされる XOCP アプリケーショ ン セッションのために仲介機能で割り当てられていたリソースを戻します。

# <span id="page-32-0"></span>実行時の情報フロー

実行時には、すべての XOCP アプリケーションが特定のタスクを同じように実 行します。配信チャネルへ接続し、メッセージ リスナを登録してから、アプリ ケーション セッションのシャットダウンを同じ方法で行います。ただし、個々 の会話の間に会話開始者および会話参加者が実行する一連のタスクは、お互いに 明確な相違点があ り なが ら も関連し ています。

### <span id="page-33-0"></span>情報フローの図

次の図は、 会話開始者 と 会話参加者の間の、 実行時の情報フ ローを示し ます。

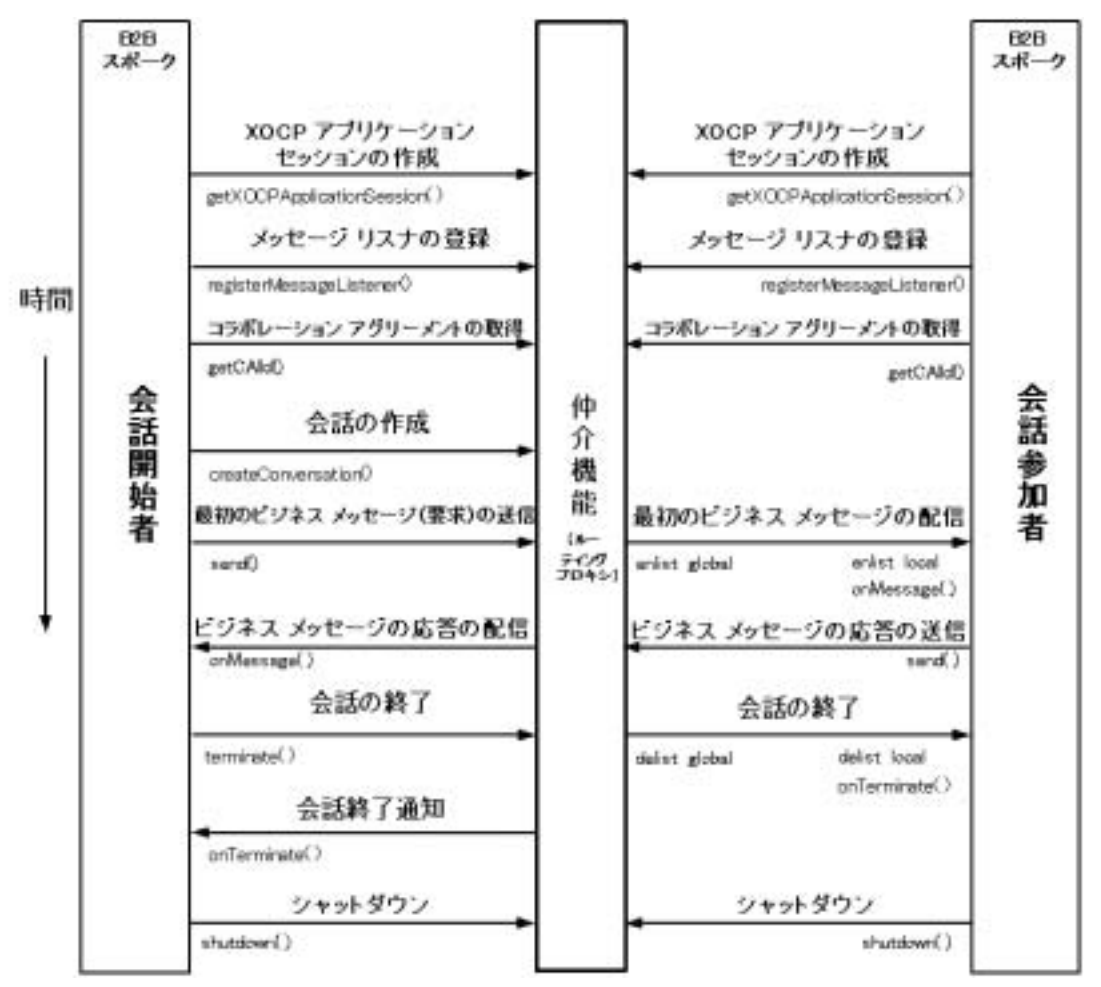

<sup>図</sup> **1-6** 会話開始者と会話参加者の間の情報フ ロー

この図は、1つの会話と、ビジネス メッセージの最小限の交換(要求と応答)に 関する簡略化された例です。実際には、メッセージ リスナを登録してから XOCP アプリケーション セッションを終了するまでに、トレーディング パート

#### 1**-20** B2B Integration メッセージング アプリケーション プログラミング ガイド

ナは複数の会話に参加する こ と も あ り ます。 さ らに、 1 つの会話の中で、 複数の トレーディング パートナが1つの要求および応答にとどまらず、多くのビジネ ス メッセージを交換する場合もあります。

## <span id="page-34-0"></span>情報フローでのステップ

実行時には、複数のトレーディング パートナ間の情報のフロー (仲介機能を通 じて通信する XOCP アプリケーションによるもの)は、以下の順序で進みます。

- 1. 特定の配信チャネルを持つ各トレーディング パートナが、XOCP アプリケー ション セッションを作成します。
- 2. 各トレーディング パートナ XOCP アプリケーションは、作成された XOCP アプリケーション セッションにメッセージ リスナを登録し、次にメッセー ジリスナは(ローカル会話コーディネータの補助を得て)、仲介機能によっ て保持されている指定されたコラボレーション アグリーメントにある、会話 中のロールにトレーディング パートナを登録します。
- 3. 各トレーディング パートナ XOCP アプリケーションは、コラボレーション アグ リーメン ト ID を取得します (未知であった場合)。
- 4. 会話は、会話開始者 XOCP アプリケーションによって作成された時点で開始 されます。
- 5. グローバル会話コーディネータは、そのグローバル会話リストに会話のイン スタンスを追加し、トレーディング パートナを開始者としてマークします。
- 6. 会話開始者のローカル会話コーディネータは、そのローカル会話リストに会 話のインスタンスを追加します。
- 7. 会話開始者の XOCP アプリケーションが、ビジネス メッセージ (要求など) を作成し て送信し ます。
- 8. 会話開始者の XOCP アプリケーション セッションは、ビジネス メッセージ を仲介機能のハブ配信チャネルへ配信し ます。
- 9. 仲介機能はビジネス メッセージを会話参加者のスポーク配信チャネルへ配信 し ます。
- 10. 仲介機能のグローバル会話コーディネータは、グローバル会話リストにある 会話インスタンスのエントリに参加トレーディング パートナを追加すること で、会話に参加トレーディング パートナを追加します。

#### B2B Integration メッセージング アプリケーション プログラミング ガイド 1-21

- 11. 仲介機能のローカル会話コーディネータは、ビジネス メッセージを受信する ほか、ローカル会話リストに会話インスタンスを追加することで、ローカル な会話にトレーディング パートナを追加します。
- 12. 会話参加者 XOCP アプリケーションにある onMessage の実装が呼び出され て、ビジネス メッセージを処理します。
- 13. 会話参加者の XOCP アプリケーションが、ビジネス メッセージ(応答など) を作成し て会話開始者へ返信し ます。
- 14. 会話参加者と関連付けられている XOCP アプリケーション セッションが、 仲介機能へビジネス メッセージを配信します。
- 15.仲介機能はビジネス メッセージを受信して、会話開始者へ配信します。
- 16. 会話開始者がビジネス メッセージを受信します。
- 17. 会話開始者 XOCP アプリケーションにある onMessage の実装が呼び出され て、ビジネス メッセージを処理します。
- 18. 会話を終了するには、まず会話開始者 XOCP アプリケーションが会話を終了 し ます。

注意 **:** 会話のタ イ ムアウ ト が経過し た場合は、 会話が自動的に終了 し ます。

- 19. 会話開始者のローカル会話コーディネータは、仲介機能にあるグローバル会 話コーディネータへ終了の通知を配信します。
- 20. 仲介機能にあるグローバル会話コーディネータは、グローバル会話リストか ら会話参加者を削除してから、会話参加者と関連付けられているローカル会 話コーディネータへ終了の通知を配信します。
- 21. 会話参加者と関連付けられているローカル会話コーディネータは、終了の通 知を受信してローカル会話リストから会話を削除します。
- 22. 会話参加者 XOCP アプリケーションにある onTerminate の実装が呼び出さ れます。
- 23. 仲介機能にあるグローバル会話コーディネータは、会話を終了としてマーク し てか ら、 会話開始者に会話終了の確認を送信し て通知し ます。
- 24. 会話開始者が会話終了の通知を受信し ます。
- 25. 会話開始者のローカル会話コーディネータは、終了の通知を受信してローカ ル会話リストから会話を削除します。
- 26. 会話開始者 XOCP アプリケーションにある onTerminate の実装が呼び出さ れます。
- 27. 各トレーディング パートナ XOCP アプリケーションによって、それぞれの XOCP アプリケーション セッションがシャットダウンされます。

以上のステップの詳細については、1-14 ページの「XOCP アプリケーションの 主要なタスク」を参照してください。

1-24 B2B Integration メッセージング アプリケーション プログラミング ガイド

## 2 XOCP アプリケーションのプログ ラ ミング ステップ

以下の節では、開発者が通常 XOCP アプリケーションに用意するプロシージャ の各ステップを説明します。

- 手順 1 : パッケージのインポート
- 手順 [2 : MessageListener](#page-39-1) インタフェースの実装
- 手順 3 : XOCP アプリケーション セッションの作成
- 手順 4 : メッセージ リスナの作成と登録
- 手順 5 : 会話の開始または会話への参加
- 手順 6 : ビジネス メッセージの交換
- 手順 7 : [会話の終了](#page-43-0)
- 手順 8 : XOCP アプリケーション セッションのシャットダウン

各節には、Messaging API サンプルからコード例が引用されています。これらの **詳細については、『B2B Integration サンプルの使い方』を参照してください。** 

注意 **:** XOCP アプ リ ケーシ ョ ンを実行する前に、 管理者は XOCP アプ リ ケー ションと関連付けられている会話に参加するトレーディング パートナが 使用するコラボレーション アグリーメントを指定する必要があります。 詳細な情報については、『B2B Integration *管理ガイド*』の「ワークフロー リソースのコンフィグレーション」を参照してください。WebLogic Integration の以前のバージョンで作成された XOCP アプリケーションの 下位互換性の詳細については、『*WebLogic Integration* リ リース *7.0* への移 行』を参照してください。

## <span id="page-39-0"></span>手順 **1 :** パッケージのインポー ト

XOCP アプ リ ケーシ ョ ンは、 Messaging API クラス ラ イブラ リ から必要なパ ッ ケージをインポートします。これらのパッケージの詳細については、1-5 [ページ](#page-18-0) の「[Messaging API](#page-18-0) クラス ライブラリ」を参照してください。

次のリスト例は、インポートする必要があるパッケージの種類を示します。

コード リスト **2-1** パッケージのインポー ト

import java.util.Properties; import com.bea.b2b.protocol.xocp.application.\*; import com.bea.b2b.protocol.xocp.messaging.\*; import com.bea.b2b.protocol.conversation.ConversationType; import com.bea.b2b.protocol.messaging.PayloadPart; import com.bea.b2b.protocol.xocp.conversation.local.Conversation; import com.bea.eci.logging.\*;

## <span id="page-39-1"></span>手順 2 : MessageListener インタフェースの実装

メッセージを受信するために、XOCP アプリケーションは以下のインタフェース を実装する必要があ り ます。

com.bea.b2b.protocol.xocp.messaging.XOCPMessageListener

このインタフ ェースによ って提供 される onMessage および onTerminate メソッ ドは、受信するビジネス メッセージの処理、および会話終了の通知の処理にそ れぞれ使用されます。 onMessage メソッドは、B2B スポークがビジネス メッ セージを受信したときに呼び出されます。onTerminate メソッドは、B2B ス ポークが会話終了の通知を受信したときに呼び出されます。

メッセージ リスナは、トレーディング パートナが会話中にビジネス メッセージ を受信するために必要です。 XOCP アプリケーション セッションは、コラボ レーション アグリーメントあたり1つのメッセージ リスナをサポートします。

```
public class Partner1MessageListener
     implements XOCPMessageListener{
    public void onMessage(XOCPMessage rmsg){
      counter ++;
      QualityOfService qos = rmsg.getQoS();
       // 応答を受信、処理の開始時を待機
      synchronized(waiter){
       debug("onMessage in waiter counter = " + counter);
        PayloadPart[] payload = rmsg.getPayloadParts();
         // シングル パート ドキュメントを使用
        if (payload != null && payload.length > 0){
         BusinessDocument bd = (BusinesDocument)payload[0]; waiter.reply = bd.getDocument();
 }
        waiter.done = true;
        waiter.notify();
 }
 } 
    public void onTerminate(Conversation conv, int result)
 }
 }
```
XOCPMessageListener インタフ ェースの詳細については、WebLogic Integration マニュアルの 『*BEA WebLogic Integration Javadoc*』 を参照するか、 Windows シ ステムでは、[スタート | プログラム | BEA WebLogic e-Business Platform | WebLogic Integration 2.1 | Javadocs] を選択してください。

## <span id="page-40-0"></span>手順 3 : XOCP アプリケーション セッションの作成

会話について開始または参加をするために、トレーディングパートナはローカ ル B2B スポーク配信チャネルと関連付けられる XOCP アプリケーション セッ ションを作成します。各 XOCP アプリケーション セッションでは、関連付けら れたトレーディング パートナが、会話中の他のトレーディング パートナとメッ セージを交換でき ます。

B2B Integration メッセージング アプリケーション プログラミング ガイド 2-3

新しい XOCP アプリケーションを作成したり、既存のものを取得したりするに は、 com.bea.b2b.protocol.xocp.application.XOCPApplication クラスを 使用します。次のリストは、MdmApp1 という XOCP アプリケーションを、ト レーディング パートナ名 Partner 1、配信チャネル名 Partner1-Channe10 とし て取得し ます。

#### コード リスト 2-3 XOCP アプリケーション セッションの取得

XOCPApplication app = XOCPApplication.getXOCPApplication("MdmApp1"); XOCPApplicationSession es = app.getXOCPApplicationSession("Partner1", "Partner1-Channel0");

## <span id="page-41-0"></span>手順 **4 :** メ ッセージ リ スナの作成と登録

会話に参加するには、XOCP アプリケーションはメッセージリスナを登録する 必要があります。 メッセージ リスナはアプリケーションによって実装されます。 開発者は、必要に応じてメッセージ リスナを使用します。

メッセージ リスナを登録するために、 XOCP アプリケーションは

XOCPApplicationSession インスタンスの registerMessageListener メソッ ドを呼び出します。呼び出しでは、コラボレーション アグリーメント ID、ト レーディング パートナの会話ロール、およびメッセージ リスナ オブジェクトを パラメータとして渡します。

次のリスト例は、verifierConversation 会話の要求者ロール(通常は会話開 始者) のメッセージ リスナを登録する方法を示します。要求されるコラボレー ション アグリーメント ID およびロールがトレーディング パートナおよび仲介機 能のリポジトリにそれぞれ指定されている必要がある点に注意してください。

コード リスト **2-4** メ ッセージ リスナの登録

Partner1MessageListener ml = new Partner1MessageListener();

```
 Properties prop = new Properties();
 prop.setProperty("BusinessProcessName", "verifierConversation");
 prop.setProperty("BusinessProcessVersion", "1.0");
 prop.setProperty("otherTradingPartner", "Hub");
```
 prop.setProperty("toRole", "replier"); String caId = es.getCAId(prop); String myRole = "requestor"; es.registerMessageListener(caId, myRole, ml);

## <span id="page-42-0"></span>手順 **5 :** 会話の開始または会話への参加

会話開始者アプリケーションは、明示的に会話を開始します。会話を開始するた めに、開始者トレーディング パートナは

com.bea.b2b.protocol.xocp.application.XOCPApplicationSession インス タンスの createConversation メソッドを呼び出します。呼び出しのパラメー タとしては、コラボレーション アグリーメント ID、トレーディング パートナの ロール、そして省略可能な値として会話のタイムアウト値があります。タイムア ウト 値は秒単位で指定されます。 コンフィグレーションされたタイムアウトが、 トレーディング パートナおよび仲介機能リポジトリの両方の会話定義でそれぞ れゼロである場合、デフォルト値はゼロ、つまりタイムアウトなしです。トレー ディング パートナは会話定義の開始者ロールに登録されている必要があります。

次のリスト例は、会話が開始される方法を示します。

#### コード リスト **2-5** 会話の開始

long timeout =  $0$ ; Conversation c = es.createConversation(caId, myRole, timeout);

## <span id="page-42-1"></span>手順 **6 :** ビジネス メ ッ セージの交換

会話開始者アプリケーションが会話を作成した後は、会話中の他のトレーディン グ パートナとビジネス メッセージの交換を開始できます。

最初は、会話開始者アプリケーションがビジネス メッセージ (要求など) を作 成して、会話中の1つまたは複数のトレーディング パートナヘ送信します。ト レーディング パートナがビジネス メッセージを受信すると、会話参加者アプリ ケーションがビジネス メッセージを処理して、通常は、ビジネス メッセージへ の応答を作成して送信します。トレーディング パートナは会話中に複数のビジ ネス メッセージを送信および受信できます。 ビジネス メッセージの交換の詳細 については、3-1 [ペー](#page-70-0)ジの「XOCP ビジネス メッセージの送信」 および 4-1 ペー ジの「XOCP ビジネス メッセージの受信」を参照してください。

### <span id="page-43-0"></span>手順 **7 :** 会話の終了

会話の中でトレーディング パートナがビジネス メッセージの交換を終了したら、 その会話を終了させることができます。トレーディング パートナが会話への関 わ り を どのよ う に し て終了するかは、 会話の中でのロールによ って異な り ます。

#### 参加者が会話から退出する場合

参加者であるトレーディング パートナは会話から*退出*することができます。会 話から退出するには、参加者 XOCP アプリケーションが conversation インス タンスの leave メソッドを呼び出します。呼び出しでは false が渡されます。 参加者が参加し ていない と 、 仲介機能には メ ッ セージが保持されません。

注意 **:** この リ リースでは false 引数のみがサポー ト されています。

次のリスト例は、参加者が会話から退出する方法を示します。

#### コード リスト **2-6** 会話からの退出

c.leave(false);

### 開始者が会話を終了する場合

会話開始者は明示的に会話を*終了*したり、会話がタイムアウトするまで待機した りできます。会話開始者は会話の作成時にタイムアウト値を指定できます。ゼロ を指定すると、トレーディング パートナまたは仲介機能のリポジトリで会話用

**2-6** B2B Integration メ ッセージング アプ リケーシ ョ ン プログラ ミング ガイド

に定義されているタイムアウト値が使用されます。会話が終了すると、会話開始 者およびすべての参加者トレーディング パートナが会話から削除され、すべて の未配信ビジネス メッセージが破棄され、関連付けられているシステム リソー スが解放されます。

会話を明示的に終了するには、 開始者 XOCP アプリケーションが自身の Conversation インタフェースの実装で terminate メソッドを呼び出します。 次にリスト例を示します。

#### コード リスト **2-7** 会話の終了

c.terminate(Conversation.SUCCESS);

## <span id="page-44-0"></span>手順 **8 : XOCP** アプリケーション セッションの<br>シャットダウン シャ ッ トダウン

XOCP アプリケーション セッション キシャットダウンして会話から退出するた めに、アプリケーションはその xoCPApplicationSession インタフェースの実 装で shutDown メソッドを使用します。次のリスト例は、XOCP アプリケーショ ン セッションをシャットダウンする方法を示します。

#### コード リスト 2-8 XOCP アプリケーション セッションのシャットダウン

es.shutDown();

XOCP アプリケーションによって XOCP アプリケーション セッションがシャッ トダウンされると、トレーディング パートナは会話を自動的かつ永続的に退出 し ます。

2-8 B2B Integration メッセージング アプリケーション プログラミング ガイド

## <span id="page-46-0"></span><u>3 XOCP ビジネス メッセージの送信</u>

以下の節では、XOCPアプリケーションが会話の中で1つまたは複数のトレー ディング パートナに対してビジネス メッセージをどのようにして送信するかを 説明します。

- 手順 1 : ビジネス メッセージの作成
- 手順 2 : ビジネス メッセージの受信側の指定(省略可能)
- 手順 3 : メッセージ配信のサービス品質の指定
- 手順 4 : XOCP ビジネス メッセージの送信
- 手順 5 : ビジネス メッセージの配信状態の確認

XOCP ビジネス メッセージを送信するために、XOCP アプリケーションはビジ ネスドキュメントを構築し、ビジネス メッセージを作成し、メッセージルー ティング基準やサービス品質といった配信オプションを指定してから、ビジネス メッセージを処理のために仲介機能へ送信します。また、XOCP アプリケーショ ンは、ビジネス メッセージの配信ステータスを、正常に配信されたかどうかも 含めて確認し ます。 XOCP ビジネス メ ッセージの概要については、 1-6 [ページの](#page-19-0) 「XOCP ビジネス メッセージおよびメッセージ エンベロープ | を参照してくださ い。

## <span id="page-46-1"></span>手順 **1 :** ビジネス メ ッ セージの作成

ビジネス メッセージを作成するために、XOCP アプリケーションは最初にメッ セージ ペイロードを作成します。メッセージ ペイロードは、送信する任意のビ ジネスドキュメントおよび添付ファイルからなります。

ペイロードの作成には以下の3つのステップがあります。

1. 必要なパッケージのインポート

- 2. ペイロード部分の作成
- 3. XOCP ビジネス メッセージの作成とペイロード部分の追加

この節では、この 3 つのステップについて説明します。XOCP ビジネス メッ セージのコンポーネントの概要については、1-6 ページの「XOCP ビジネス メッ セージおよびメッセージ エンベロープ」 を参照してください。

# <span id="page-47-0"></span>必要なパッ ケージのインポー ト

ビジネス メッセージを作成するために、XOCP アプリケーションは必要なパッ ケージをインポートします。次のリストに、必要なパッケージを示します。

#### コード リスト 3-1 ビジネス メッセージの作成に必要なパッケージのインポート

class java.io.FileInputStream; import org.apache.xerces.dom.\*; import com.bea.b2b.protocol.xocp.application.\*; import com.bea.b2b.protocol.xocp.messaging.\*; import com.bea.b2b.protocol.messaging.Attachment; import com.bea.eci.logging.\*;

## <span id="page-47-1"></span>ペイロード部分の作成

次に XOCP アプリケーションは メッセージ ペイロードを作成します。ペイロー ドには、ビジネスドキュメントまたは添付ファイル、あるいはその両方が含ま れます。

### **XML ドキュメントの作成**

ビジネス ドキュメントには、1 つまたは複数のビジネス ドキュメントが入りま す。 ビジネス ドキュメントは、 ビジネス メッセージ中の XML ベースのペイ ロード部分です。ビジネスドキュメントは、 com.bea.b2b.protocol.messaging.BusinessDocument クラスのインスタンス です。

BusinessDocument オブジ ェ ク ト には XML ドキュメントが格納されます。XML ドキュメントは、World Wide Web Consortium (www.w3.org) によって公開さ れている org.w3c.dom パッケージにある org.w3c.dom.Document クラスのイン スタンスです。また、XOCP アプリケーションはサードパーティによって実装さ れた同様のパッケージも使用できます。たとえば、Apache XML Project (www.apache.org) で提供されている org.apache.xerces.dom パッケージなど です。このパッケージは、Messaging API のサンプルで XML ドキュメントの作 成および処理に使用 されています。

**注意: 各 XML** ドキュメントで指定される文書型パラメータは、リポジトリで 会話定義と関連付けられているメッセージ定義のコンテンツ タイプ部分 にマップする必要があります。

次のコードは Messaging API アプリケーションの MdmTp1Servlet から引用した もので、要求を XML ドキュメントの形式で作成します。

#### コード リスト 3-2 XML ドキュメントの作成

```
// 要求ドキュメントを作成
DOMImplementationImpl domi = new DOMImplementationImpl();
DocumentType dType = 
         domi.createDocumentType("request", null, "request.dtd");
org.w3c.dom.Document rq1 = new DocumentImpl(dType);
Element root1 = rq1.createElement("request");
String sendStr1 = "FIRST MESSAGE"; // 他のパートナによって処理される<br>// 実際の文字列データ
 // 実際の文字列データ
root1.appendChild(rq1.createTextNode(sendStr1));
rq1.appendChild(root1);
```
XMLドキュメントを作成した後で、XOCPアプリケーションは BusinessDocument オブジェクトを作成します。このとき、パラメータとして XML ドキュメント (payload[0]) をコンス ト ラ クタに渡し ます。 次の リ ス ト に コードを示します。

#### コード リスト 3-3 BusinessDocument オブジェクトの作成

BusinessDocument  $bd = (BusinessDocument)payload[0];$ 

### 添付ファイルの作成

ビジネスドキュメントには、1つまたは複数の添付ファイルを入れることができ ます。添付ファイルは、バイナリのコンテンツを含むビジネス メッセージの非 XML ベースのペイロード部分です。添付ファイルは、

com.bea.b2b.protocol.messaging.Attachment クラスのインスタンスです。 詳細については、 『*BEA WebLogic Integration Javadoc*』 を参照し て く だ さ い。

次のリスト例は、添付ファイルを作成する方法を示します。

#### **コード リスト 3-4 添付ファイルの作成**

FileInputStream fis = new FileInputStream("somefile"); Attachment att = new Attachment  $(fis)$ ;

# <span id="page-49-0"></span>**XOCP** ビジネス メッセージの作成とペイロード部<br>分の追加  $2, 3, 4$

メッセージ ペイロードを作成した後で、XOCP アプリケーションは XOCP ビジ ネス メッセージを作成してペイロード部分を追加します。 com.bea.b2b.protocol.xocp.messaging.XOCPMessage クラスが XOCP ビ ジ ネス メ ッセージを表し ます。 詳細については、 『*BEA WebLogic Integration Javadoc*』 を参照し て く だ さ い。

ビジネス メッセージを作成するために、XOCP アプリケーションは以下の処理 を行い ます。

- 1. XOCPMessage クラスのインスタンスを作成します。
- 2. xocpMessage メッセージ オブジェクトにある以下のメソッドのいずれかを 呼び出して、ビジネス メッセージにペイロード部分を追加します。
	- addPayLoadPart メソッド。ビジネス メッセージに1つのビジネスド キュメントまたは添付ファイルを追加します。
	- addPayLoadParts メソッド。ビジネス メッセージに複数のビジネスド キュメントまたは添付ファイルを追加します。

次のリストでは、XOCP ビジネス メッセージが作成されて、ペイロード部分が 追加 されます。

コード リスト **3-5** ビジネス メ ッセージの作成とペイ ロー ド部分の追加

XOCPMessage smsg1 = new XOCPMessage(""); smsg1.addPayloadPart(new BusinessDocument(rq1));

注意 **:** XOCP アプ リ ケーシ ョ ンは XOCPMessage の内容 (そのペイ ロード部分は 除く) を複製してから仲介機能へ送信します。このため、アプリケー ションによって XOCPMessage 上で send または sendAndWait メソッドが 呼び出された後は、ペイロード部分を変更しないでください。

## <span id="page-50-0"></span>手順 2 : ビジネス メッセージの受信側の指 定 (省略可能)

ビジネス メッセージを作成した後で、XOCP アプリケーションはメッセージの 宛先となるトレーディング パートナを指定することができます。XOCP アプリ ケーシ ョ ンは、 た と えば会話開始者か ら受信し た要求に応答する と き な どに、 特 定のトレーディング パートナヘビジネス メッセージを送信できます (ポイント ツー ポイント交換)。あるいは、特定のビジネス基準(XOCP XPath 式で表され る) を満たす場合に、XOCP アプリケーションは複数のトレーディング パート ナヘ(マルチキャストを使用して)ビジネス メッセージを送信できます。たと えば、特定の製品を扱う複数のセラーに対してバイヤが入札要求を送信すると き、アプリケーションはマルチキャストを使用してメッセージを送信できます。

いずれの場合も、送信の対象となるトレーディング パートナのセットは、会話 定義の中で適切なロールにサブスクライブされているものに限定されます。加え て、仲介機能のリポジトリで定義されているルータおよびフィルタ式も、特定の トレーディング パートナへのメッセージ配信に影響する場合があります。詳細 については、『B2B Integration *管理ガイド*』の「高度なコンフィグレーション タ スク」を参照。

# 特定の ト レーデ ィ ング パー ト ナの指定

XOCP ビジネス メッセージが単一の、既知のトレーディング パートナへ送信さ れる場合、XOCP アプリケーションは xoCPMessage オブジェクトの setRecipient メソッドを呼び出すことができます。このとき、パラメータとし てはトレーディング パートナ名が渡されます。指定されたトレーディング パー トナは、仲介機能のリポジトリで定義されている必要があります。

次のリスト例は、ChipMaker という名前のトレーディング パートナがビジネス メ ッ セージの受信側 と し て指定 され る ための方法を示し ます。

#### コード リスト 3-6 単一のトレーディング パートナの指定

```
String tradingPartnerName = "ChipMaker";
XOCPMessage msg = new XOCPMessage();
msg.setRecipient(tradingPartnerName);
```
ビジネス メッセージに対して setRecipient を使用することで、メッセージの 配信が早く処理されます。これは、仲介機能が、たとえばトレーディング パー ト ナの評価や仲介機能の XPath 式の評価 と いった、 通常のルータ処理を実行せ ずに済むためです。 ただし、 ビジネス メッセージは依然として仲介機能の適切 なフィルタ処理の対象です。詳細については、『B2B Integration 管理ガイド』の 「高度なコンフィグレーション タスク」を参照。

## **XPath** 式による メ ッ セージ受信側の基準の指定

XOCP アプリケーションは、ビジネス メッセージを受信するトレーディング パートナのセットの基準を XPath 式で指定できます。XPath 式は、XML ドキュ メ ン ト の各部を指定する ために使用 されます。 詳細については、 『*B2B*  **Integration 管理ガイド』の「高度なコンフィグレーション タスク」を参照。** 

XPath 式は、仲介機能のリポジトリのドキュメント フォーマットに固有である 必要があります。また、トレーディング パートナの各要素のノード固有のセッ トを定義する必要もあります。XPath 式は、以下の属性に基づいて受信側トレー ディング パートナを選択します。これらの属性は、仲介機能のリポジトリに定 義されています。

- 標準的な属性。たとえば、トレーディング パートナ名や郵便番号
- 拡張プロパティ。仲介機能の管理者によって定義されたカスタム属性、要 素、およびテキスト

XPath 式は、 ビジネス メ ッセージの メ ッセージ ヘッダの一部 として XOCP アプ リ ケーシ ョ ンか ら仲介機能へ渡されます。 仲介機能は、 こ の XPath 式を仲介機 能のリポジトリで定義されている他の XPath 式とともに使用して、ビジネス メッセージのメッセージ受信側のセットを決定します。

仲介機能リポジトリに適切なトレーディング パートナおよび仲介機能 XPath 式 が定義されている場合は、その仲介機能をホストしている B2B エンジンによっ て、ビジネス メッセージが受信された後にこれらの式が評価されます。式のコ ンフィグレーションによっては、これらの XPath 式は XOCP アプリケーション で指定される XOCP XPath 式をオーバーライドしたり、追加をしたりします。 詳細については、『B2B Integration 管理ガイド』の「高度なコンフィグレーショ ン タスク」 を参照。

XOCP ビジネス メ ッセージの XOCP XPath 式を指定する ために、 XOCP アプ リ ケーションは XOCPMessage オブジェクトの setExpression メソッドを呼び出し ます。このとき、XPath 式がパラメータとして渡されます。

**注意: Apache Xalaon** バージョン 1.0.1 では、文字列リテラルの区切り文字とし て二重引用符ではな く 一重引用符がサポー ト されています。

ビジネス メッセージが配信される前に、適切なルータおよびフィルタ処理が仲 介機能で実行 されます。

## |ホーロン レー・ファイ ト ノ 州 エンゴル

次のリストは、指定された名前のトレーディング パートナを選択する XOCP XPath 式を示し ます。

#### コード リスト **3-7** ト レーデ ィ ング パー ト ナ名を指定する **XOCP XPath** <sup>式</sup>

smsg1.setExpression("//trading-partner[@name=\'Partner2\']");

次のリストは、san という文字列を含むアドレスのトレーディング パートナを選 択する XOCP XPath 式を示し ます。

### コード リスト 3-8 *トレーディング パートナのアドレスを指定する XOCP XPath*<br>式  $\equiv$

msg.setExpression("//trading-partner[contains(address,\'San\')]");

### 拡張プロパテ ィ を使用した **XOCP XPath** 式の指定

拡張プロパティはユーザ定義の要素、属性、およびテキストで、仲介機能のリポ ジトリにあるトレーディング パートナと関連付けることができます。これらの プロパティは、リポジトリにある標準の定義済み属性にアプリケーション拡張を 提供します。拡張プロパティのセットは、XMLドキュメント内のサブツリーと し て取得でき る よ う に リ ポジ ト リ 内でモデル化されます。 拡張プロパテ ィは、 WebLogic Integration B2B Console の [ トレーディング パートナ ] タブでコン フ ィ グ レーシ ョ ン されます。 詳細については、 『*B2B Integration Administration Console* オンラ イン ヘルプ』の「B2B Integration のコ ンフ ィ グレーシ ョ ン」 の 「高度なトレーディング パートナのコンフィグレーション オプションの使用」を 参照してください。

XOCP XPath 式は、こうした拡張プロパティを参照してビジネス メッセージの ルーティングに役立てることができます。たとえば、セラーが仲介機能のリポジ トリに自身の扱える最大の数量を示せるように、仲介機能の管理者によって Maximum Order Quantity という拡張プロパティが追加されるとします。このプ ロパティが定義されれば、大量の注文をするバイヤは注文を処理できるセラーの みにビジネス メッセージを送信する XOCP XPath 式を指定することができます。

次のコードは、指定されたセラーについて拡張プロパティが設定されているリポ ジトリから生成された XML ドキュメントを示します。

コード リスト 3-9 リポジトリから生成された XML ドキュメントに設定されて いる拡張プロパティ

```
<hub context="message-router">
. . .
<trading-partner name="ABC Seller" 
email="orderprocessing@somedomain.com" 
phone="999-999-9999">
<address>123 Main St., San Jose, CA 95131</address>
<extended-property-set name="Capacity">
<max-order-quantity>1000</max-order-quantity>
</extended-property-set>
</trading-partner>
. . .
</hub>
```
次のリストは、500 単位よりも多くの注文に対応できるトレーディング パートナ を選択する XOCP XPath 式を示し ます。

#### コード リスト **3-10** 注文の量を指定する **XOCP XPath** <sup>式</sup>

msg.setExpression("//trading-partner[extended-property-set/(@maxorder-qty >  $\(500\)$ ]")

セラーは 1000 単位までの注文に対応できるので、このセラーがビジネス メッ セージの受信側として選択されます。

# <span id="page-54-0"></span>手順 3 : メッセージ配信のサービス品質の指<br>定 定

B2B エンジンのメッセージング サービスによって、XOCP アプリケーションは サービス品質 (QoS)、つまり信頼性のレベルを定義して、受信側トレーディン グ パートナヘビジネス メッセージを配信する際に適用することができます。 サービス品質の設定は、ビジネス メッセージのメッセージ ヘッダに格納されま す。 メッセージング サービスは、ネットワークでリンクまたはノードの障害が

B2B Integration メッセージング アプリケーション プログラミング ガイド 3-9

発生した場合も信頼性のあるメッセージ配信をサポートします。 メッセージング サービスは信頼性のあるメッセージをサポートするために他の機能を提供しま す。たとえばメッセージのロギングとトラッキング、メッセージの相関、配信の 再試行、メッセージのタイムアウト、およびメッセージ配信方法の選択などで す。

# ロ<sub>ジャリッ</sub>ペリー ヒハ曲臭 <sub>燃</sub>船

B2B エンジンのメッセージング サービスは、XOCP アプリケーションからの入 力を必要 と し ない、 以下の自動的なサービ ス品質機能を提供し ます。

- B2B エンジンは、重複したメッセージ配信を防止します。
- B2B エンジンは、すべてのビジネス メッセージについて、それが仲介機能 または XOCP アプリケーション ノードに届いた時点でタイムスタンプを付 与します。タイムスタンプは、パフォーマンスの測定やアプリケーションの デバ ッグに有用です。

### **QualityOfService** クラス

ビジネス メッセージのサービス品質設定は、

com.bea.b2b.protocol.xocp.messaging.QualityOfService ク ラスによって 表されます。QualityOfService クラスは、B2B エンジンのメッセージング サービ スが特定の メ ッ セージを配信する際に必要とする信頼性のレベルを定義し ます。また、B2B エンジンのメッセージング サービスに対して、XOCP アプリ ケーションで想定されているビジネス メッセージ配信方法を示します。

XOCP アプリケーションはこのクラスのインスタンスを作成してから、このイン スタンス上のメソッドを呼び出してさまざまなサービス品質設定を指定します。 次に XOCP アプリケーションはメッセージ インスタンスの setQoS メソッドを 呼び出し、このとき QualityOfService オブジェクトをパラメータとして渡す ことで、この設定をメッセージと関連付けます。XOCP アプリケーションでサー ビス品質設定が指定されないと、B2B エンジンのメッセージング サービスはデ フォルト値を使用します。

## サービス品質設定、オプション、およびデフォルト値

次の表は、使用できるサービス品質設定、オプション、およびデフォルト値を示 し ます。

#### <span id="page-56-0"></span>表 3-1 サービス品質設定、オプション、およびデフォルト値

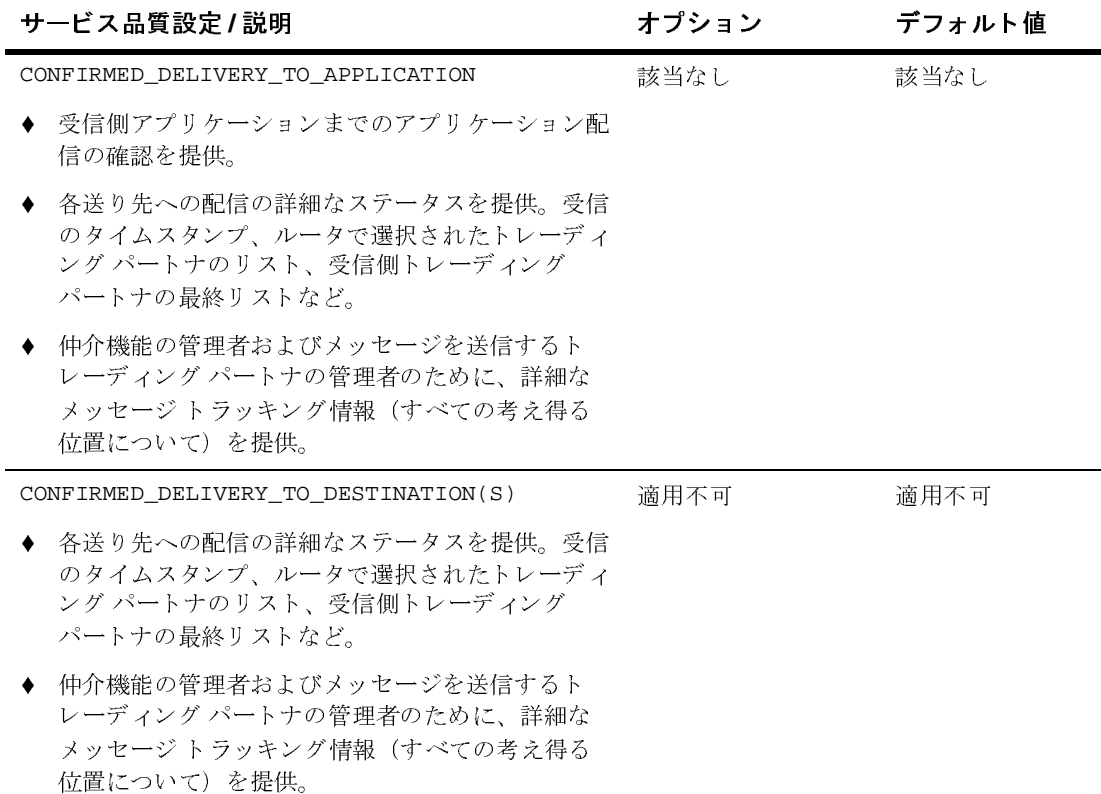

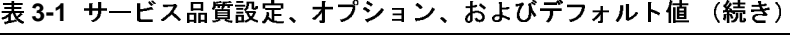

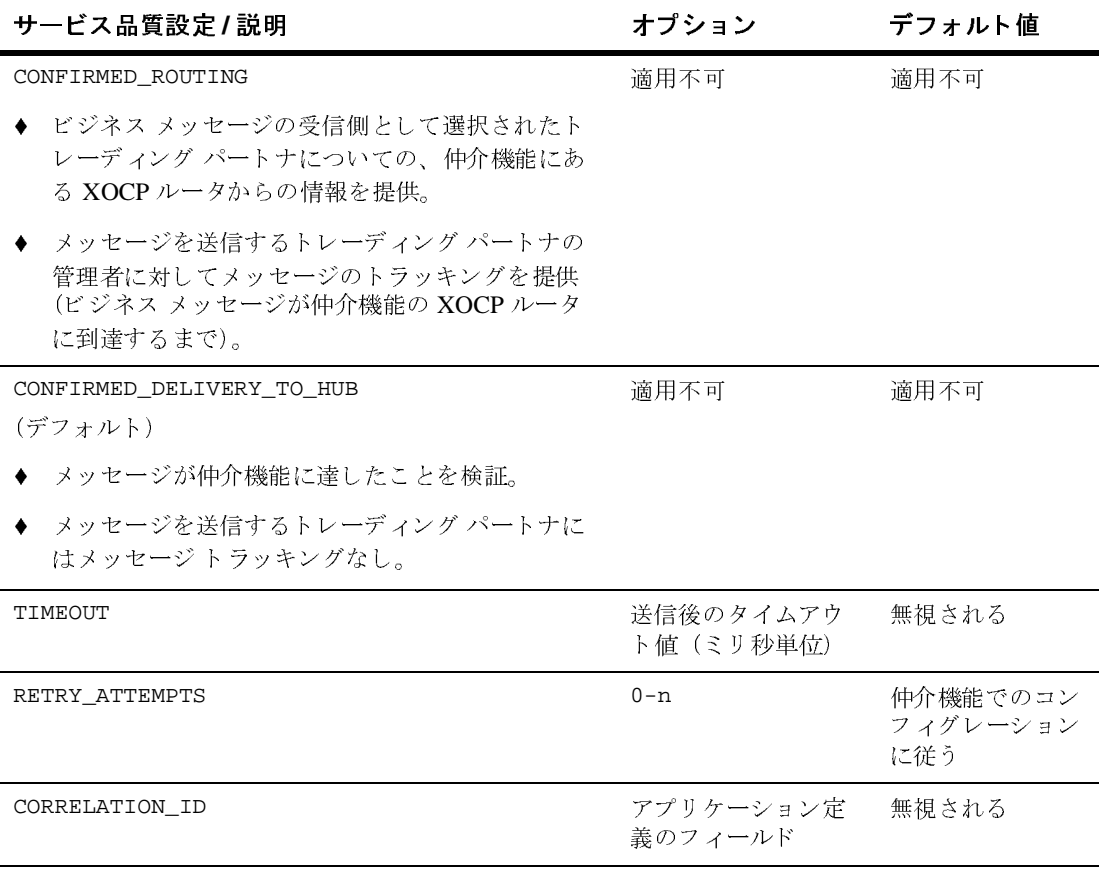

次の表は、サービス品質設定がメッセージのトラッキングおよび配信の確認応答 に与え る影響を示し ます。

#### 表 3-2 サービス品質設定によるメッセージのトラッキングおよび確認応答への影響

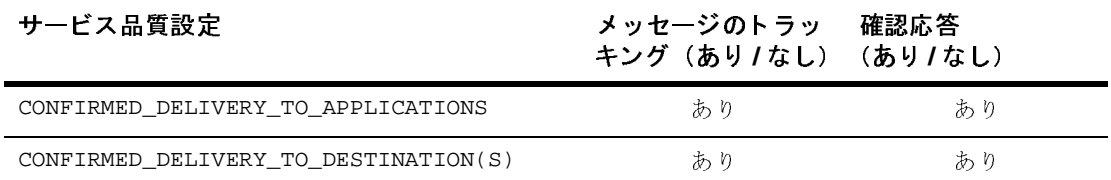

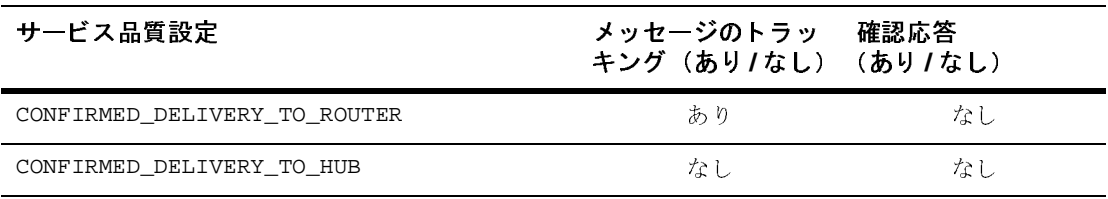

<sup>表</sup> **3-2** サービス品質設定によるメ ッセージの ト ラ ッキングおよび確認応答への影響

CONFIRMED\_DELIVERY\_TO\_DESINATION(S) の設定が使用される場合は、 詳細な メッセージトラッキングが使用でき、応答確認を使用すればメッセージが確実 に送り先まで配信されたことを確認できます。

CONFIRMED\_DELIVERY\_TO\_HUB の設定が使用される場合は、 メ ッ セージ トラッ キングが使用できず、受信側トレーディング パートナから確認応答が送信され ることもありません。

# コード例

次のリスト例は、ビジネス メッセージのサービス品質を設定する方法を示しま す。

#### コード リスト **3-11** ビジネス メ ッセージのサービス品質の設定

// 関連するインポート import com.bea.b2b.protocol.xocp.messaging.XOCPMessage; import com.bea.b2b.protocol.xocp.messaging.QualityOfService; XOCPMessage msg = . . .

// QoS オブジェクトを作成 QualityOfService qos = new QualityOfService(); // 送り先への確認済み配信を指定 qos.setConfirmedDeliveryToDestination(true); msg.setQoS(qos);

## メ ッ セージ配信確認レベルの設定

メッセージ配信確認のレベルを指定するために、XOCP アプリケーションは OualityOfService インスタンスにある以下のメソッドのいずれかを呼び出しま す。このとき、Boolean 型の true パラメータを渡して必要なオプションを有効 にし ます。

<sup>表</sup> **3-3** メ ッセージ配信確認のレベル

| 持続性レベル                            | 説明                                                                                              |
|-----------------------------------|-------------------------------------------------------------------------------------------------|
| setConfirmedDeliveryToDestination | メッセージ配信を送り先まで確認する(true)、また<br>は仲介機能までのみ確認する(false)を指定。                                          |
| setConfirmedDeliveryToHub         | メッセージ配信を仲介機能まで確認する (true)、ま<br>たは確認しない (false) を指定。                                             |
| setConfirmedDeliveryToRouter      | メッセージ配信を仲介機能の XOCP ルータまで確認<br>する(true)、または仲介機能までのみ確認する<br>(false)を指定。                           |
| setConfirmedDeliveryToApplication | ビジネス メッセージのサービス品質を設定する。<br>メッセージ配信を対象のアプリケーションまで確認<br>する (true)、または仲介機能までのみ確認する<br>(false) を指定。 |

次のリスト例は、メッセージ確認レベルを送り先までに設定する方法を示しま す。

#### コード リスト **3-12** メ ッセージ配信確認レベルの設定

qos.setConfirmedDeliveryToDestination(true);

メッセージ配信確認の詳細については、3-19 ページの「手順 5 : ビジネス メッ [セージの配信状態の確認」](#page-64-0) を参照してください。

# メ ッセージ タ イムアウ トの設定

指定された場合、メッセージ タイムアウトは送信側が応答確認を待機する時間 を決めます。 ビジネス メッセージが無効になった (タイムアウトした) 場合、 受信側はそれを処理せず、 関連する他の処理もすべて、 応答確認の処理および配 信の再試行まで含めて放棄されます。

## $\frac{1}{2}$

B2B エンジンは、そのコンポーネントによって使用されている別のクロックを 同期し ません。 それは、 こ う し た ク ロ ッ クが、 別の場所にあ る別のマシンのもの であ る可能性があ る ためです。 代わ り に、 B2B エンジンは相対的な時間アルゴ リズムを使用します。

このアルゴリズムに基づいて、 ビジネス メッセージがタイムアウトするまでの 残り時間 (コンポーネントがビジネス メッセージの処理を完了する絶対時刻と の相対値) をビジネス メッセージに指定した上で、他のコンポーネントへ送信 し ます。

受信側コンポーネントでは、タイムアウトの計算はメッセージの処理に残された 時間に基づいて、絶対時刻(メッセージの到着を示す)と相対時間(メッセージ 自身に埋め込まれている) の両方を使用し て表現されます。 このアルゴ リ ズムに より、少なくとも、システムでの実際のメッセージ タイムアウトが、アプリ ケーシ ョ ンによ って指定された本来のタ イ ムアウ ト の後で発生する こ と にな り ま す。

Message Timeout on the Hub = Message timeout specified by the XOCP application when sending a message

Message Timeout on the Sending XOCP Application = Message Timeout on the Hub  $+ N \times Delta$ 

以上の設定では、次のようになります。

- N = システムで定義済みの数値、たとえば 10
- Delta = メッセージが送信側トレーディング パートナと仲介機能の間を行き 来する ために必要な時間の推定値

# $\mathbb{R}$

断続的なネットワーク障害によってビジネス メッセージの配信が失敗する場合、 B2B エンジンのメッセージング サービスは、以下のいずれかに該当するまでビ ジネス メッセージの送信を繰り返し試みます。

- ビジネス メッセージが配信される(つまり、配信成功)
- 再試行の回数が超過した
- メッセージがタイムアウトした
- ビジネス メッセージの送信元である会話が終了したかタイムアウトした

メッセージ タイムアウトおよび再試行間隔のデフォルト値は仲介機能のリポジ トリで定義されていて、XOCP アプリケーション セッションが作成されるとき に XOCP アプリケーションによって取得されます。B2B エンジンのメッセージ ング サービスは、コンフィグレーションされた間隔の間だけ待機してから、ビ ジネス メッセージの再送信を試みます。

デフォルトの再試行制限をオーバーライドする場合、XOCP アプリケーションは OualityOfService インスタンスの setTimeout メソッドを呼び出します。この とき、パラメータとしてタイムアウト値(ミリ秒単位)が渡されます。次のリス トを参照してください。

#### コード リスト 3-13 メッセージ タイムアウトの指定

qos.setTimeout(10000);

## ビジネス メ ッ セージの相関 **ID** の設定

XOCP アプリケーションは、ビジネス メッセージにユニークな相関 ID を指定し て、トレーディング パートナから受信したビジネス メッセージ (要求への応答 など) と以前に送信されたメッセージ (要求など) を関連付けることができま す。相関 ID は、送り先までビジネス メッセージに付随します。受信側トレー ディング パートナは、この値を使用して、送信側トレーディング パートナヘ返 信される応答メッセージを確実に識別することができます。

#### **3-16** B2B Integration メ ッセージング アプ リケーシ ョ ン プログラ ミング ガイド

相関 ID を指定する場合、XOCP アプリケーションは QualityOfService インス タンスの setCorrelationId メソッドを呼び出します。このとき、パラメータ として相関 ID を表す文字列が渡されます。 次の リ ス ト を参照し て く だ さい。

#### コード リスト **3-14** ビジネス メ ッセージの相関 **ID** の指定

qos.setCorrelationId("ABC123");

## <span id="page-62-0"></span>手順 4 : XOCP ビジネス メッセージの送信

ビジネス メッセージの受信側とサービス品質を指定した後で、XOCP アプリ ケーションはビジネス メッセージを以下のいずれかの方法で送信します。

- 同期メッセージ配信
- 遅延同期メッセージ配信

XOCP ビジネス メッセージを同期メッセージ配信または遅延同期メッセージ配 信で送信する と きは、 以下の値を設定する必要があ り ます。

- メッセージと関連付けられるコラボレーション アグリーメント ID
- 会話

## 同期メ ッ セージ配信

同期メッセージ配信では、アプリケーションはメッセージが送り先まで配信され るのを待機します。B2B エンジンのメッセージング サービスは、メッセージ送 信処理の結果が判明したらアプリケーションに制御を返します。アプリケーショ ンは、 以下の イベン ト のいずれかが発生する まで待機し ます。

- すべての送り先から応答確認を受信した
- メッセージがタイムアウトした
- メッセージの送信元である会話が終了した

ビジネス メッセージの同期送信を行うために、XOCP アプリケーションは xocpMessage インスタンスの以下のメソッドを呼び出します。

- setCAId メソッド。コラボレーション アグリーメント ID を設定します。
- setConversation メソッド。ビジネス メッセージを送信する会話を設定し ます。
- sendAndWait メソッド。タイムアウトまで待機する時間の長さ(ミリ秒単 位) を指定します。ゼロ (0) が指定された場合、XOCP アプリケーション はビジネス メッセージがそれぞれの送り先に到達するまで待機します。

次の例は、同期メッセージ配信を使用して XOCP ビジネス メッセージを送信す る方法を示し ます。

#### コード リスト **3-15** 同期 メ ッセージ配信を使用した メ ッセージ送信

```
smsg1.setCAId(caId);
smsq1.setConversation(c);
MessageToken token = msg.sendAndWait(0);
```
# $\alpha$

遅延同期メッセージ配信では、B2B エンジンのメッセージング サービスはメッ セージ送信の直後に XOCP アプリケーションへ制御を返すほかにメッセージ トークンを返します。このメッセージトークンは、XOCP アプリケーションが メッセージ配信の状態を確認するために使用できます。 メッセージ トークンへ のアクセスがあると、アプリケーションは指定された期間か、次のいずれかのイ ベン トが発生する まで待機し ます。

- すべての送り先から応答確認を受信した
- メッセージがタイムアウトした
- メッセージの送信元である会話が終了したかタイムアウトした

ビジネス メッセージの非同期送信を行うために、XOCP アプリケーションは XOCPMessage インスタンスの以下のメソッドを呼び出します。

■ setCAId メソッド。コラボレーション アグリーメント ID を設定します。

#### **3-18** B2B Integration メ ッセージング アプ リケーシ ョ ン プログラ ミング ガイド

- setConversation メソッド。ビジネス メッセージを送信する会話を指定し ます。
- send メソッド。メッセージを送信します。

XOCP アプリケーションはビジネス ロジックの実行を継続し、MessageToken イ ンスタンスの waitForACK メソッドを呼び出して状態を確認します。次のリスト にその例を示し ます。

#### コード リスト **3-16** 遅延同期 メ ッセージ配信を使用した メ ッセージ送信

```
smsg1.setCAId(caId);
smsg1.setConversation(c);
token = msg.send();
...
token.waitForACK();
```
waitForACK メソッドは、ビジネス メッセージの状態が利用可能になるか(タイ ムアウト指定がない場合)、指定されているタイムアウト (ミリ秒単位) が経過 するまで処理をブロックします。

## <span id="page-64-0"></span>手順 **5 :** ビジネス メ ッ セージの配信状態の 確認

XOCPMessage インスタンスで呼び出される send および sendAndWait メソッド のどちらも、メッセージトークンを返します。このメッセージトークンは、 XOCP アプリケーションが自身と関連付けられているビジネス メッセージの配 信状熊の確認に使用することができます。

## メッセージ トークン

メッセージトークンは、

com.bea.b2b.protocol.xocp.messaging.XOCPMessageToken クラスのインス タンスです。メッセージトークンには、以下の属性があります。

表 3-4 メッセージ トークンの情報

| 属性         | 説明                                                                                                    |
|------------|----------------------------------------------------------------------------------------------------|
| メッセージ ID   | ビジネス メッセージの一意な ID                                                                                                    |
| 例外         | ビジネス メッセージが送信元 XOCP アプリケー<br>ションを離れる前に発生したすべての例外。例外<br>は通常、メッセージが送信されるときに返される。<br>しかし遅延同期メッセージ配信では、ビジネス<br>メッセージが一時的に内部の送信キューに留め置<br>かれてから、仲介機能へ配信されることになる。 |
| 経過時間       | ビジネス メッセージをすべての送り先へ配信する<br>ためにかかった時間。この情報は、すべてのメッ<br>セージ送り先から応答確認が受信されるまで入手<br>できない。この属性を使用できるかどうかは、<br>サービス品質配信オプションの指定に依存する。                              |
| 配信状熊       | 受信側の送り先からの配信状態。この情報は、関<br>連する情報の可用性に依存する。この属性を使用<br>できるかどうかは、サービス品質配信オプション<br>の指定に依存する。                                                                     |
| 宛先の数 (ルータ) | 仲介機能の XOCP ルータによってビジネス メッ<br>セージが処理された後の受信側トレーディング<br>パートナの数。この属性を使用できるかどうかは、<br>サービス品質配信オプションの指定に依存する。                                                     |
| 宛先の数(フィルタ) | 仲介機能の XOCP フィルタによってビジネス メッ<br>セージが処理された後の受信側トレーディング<br>パートナの数。この属性を使用できるかどうかは、<br>サービス品質配信オプションの指定に依存する。                                                    |

ビジネス メッセージが同期送信の配信オプションを使用して送信された場合、 メッセージトークンを使用して応答確認を待機することはできません。代わり に、send メソッドが直ちに返されます。

## 配信状態のトラッキング

ビジネス メッセージがその送り先 (送り先トレーディング パートナ ノードの受 信キュー)に届くと、システム メッセージが (B2B エンジンのメッセージング サービ スに よ っ て) 送信側へ返されて、 サービ ス品質設定によ って応答確認が必 要な場合は、メッセージ配信の応答確認に使用されます。

XOCP アプリケーションは、以下のメソッドのいずれかを使用して配信状態を取 得できます。

- getAllDeliveryStatus 。 ビジネス メッセージが複数の受信側へ送信され た場合
- getDeliveryStatus 。 ビジネス メッセージが単一の受信側へ送信された場 合

どちらのメソッドも DeliveryStatus オブジェクトを返します。このオブジェ クトは、以下の情報を提供する

com.bea.b2b.protocol.messaging.DeliveryStatus クラスのインスタンスで す。

- 受信側 (受信側トレーディング パートナの名前か、メッセージ トラッキン グ場所)
- ビジネス メッセージ受信のタイムスタンプ
- 状態コード。有効な値を次の表に示します。

#### 表 3-5 メッセージ配信状態コード

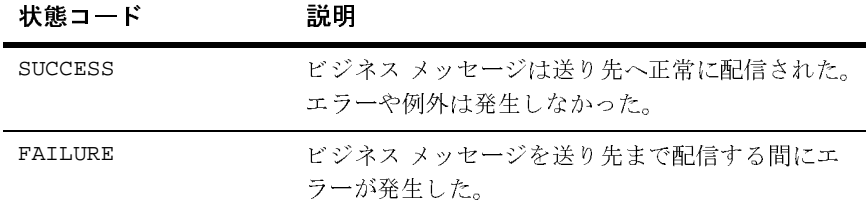

#### B2B Integration メッセージング アプリケーション プログラミング ガイド 3-21

| 状態コード             | 説明                                           |
|-------------------|----------------------------------------------|
| RETRIES EXHAUSTED | すべての配信再試行が失敗に終わり、ビジネス<br>メッセージは破棄された。        |
| TIMEDOUT          | メッセージ配信よりも先にタイムアウトが発生し<br>てビジネス メッセージが破棄された。 |

**表 3-5 メッセージ配信状態コード (続き)** 

# メ ッセージ ト ラ ッキング場所

B2B エンジンのメッセージング サービスでは、管理者向けのトラッキング機能 が用意されていて、ビジネス メッセージが自身の送り先までにあらかじめ定義 された場所を移動し ていく のを確認する こ と ができ ます。 B2B Console には、 ビ ジネス メッセージがこれらのトラッキング地点を通過していくステータス情報 を表示できます。管理者はメッセージトラッキング情報を使用して、デバッグ やアプリケーションのボトルネックの特定に活かすことができます。

注意: メッセージトラッキング場所を利用できるかどうかは、WebLogic Integration システムのコンフィグレーションと、ビジネス メッセージに 指定 されたサービ ス品質、 た と えば CONFIRMED\_DELIVERY\_TO\_DESTINATION(S) な どに依存し ます。 サービ ス品質の設定の詳細については、表 [3-1](#page-56-0) を参照してください。たとえば、 XOCP アプリケーションと仲介機能が同じノードに配置されている場合 は、一部の場所が利用できません。同様に、トラッキング場所の一部は、 同期メッセージ配信には使用できません。

### メッセージ トラッキング場所の図

次の図は、B2B エンジンのメッセージング サービスでのメッセージ トラッキン グ場所を示し ます。

<sup>図</sup> **3-1** メ ッセージ ト ラ ッキング 場所

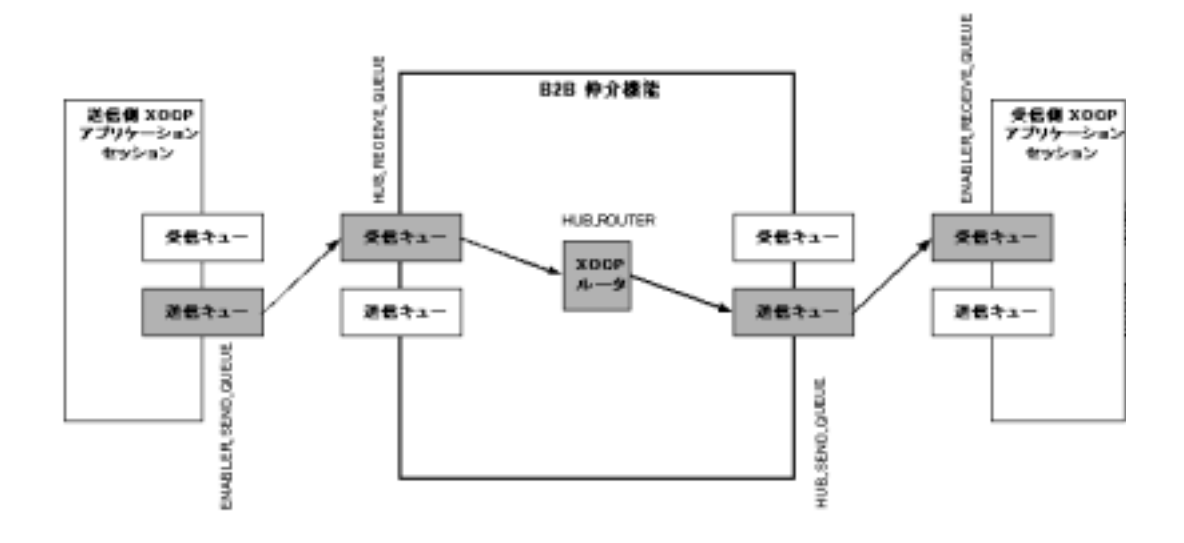

## メ ッセージ ト ラ ッキング場所の説明

以下のメッセージトラッキング場所を B2B Console で表示できます。

#### <sup>表</sup> **3-6** メ ッセージ ト ラ ッキング 場所

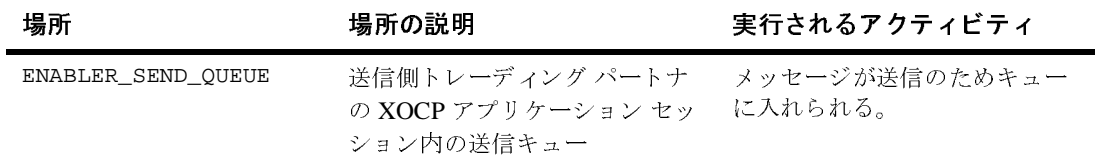

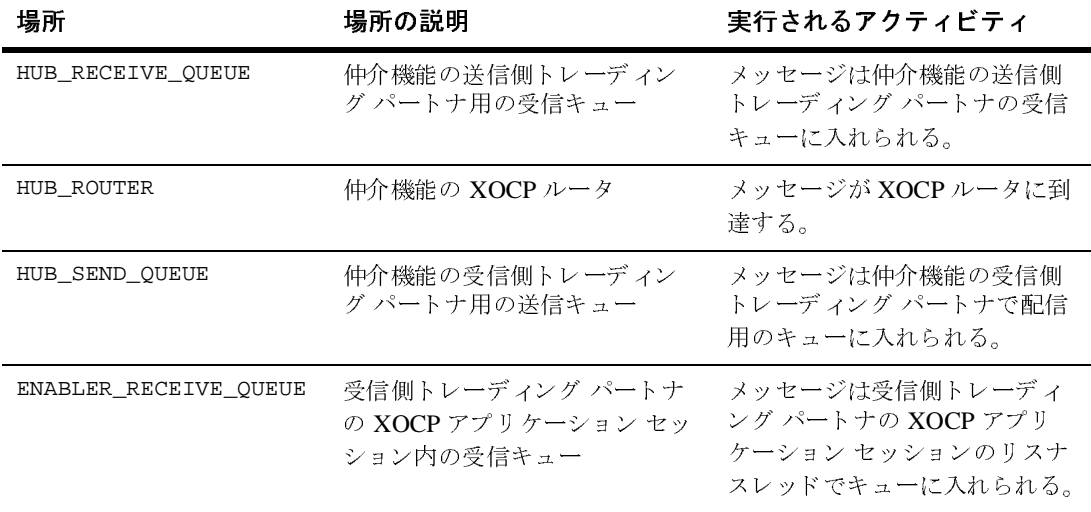

#### 表 3-6 メッセージ トラッキング場所 (続き)

## <span id="page-70-0"></span><u>4 XOCP ビジネス メッセージの受信</u>

以下の節では、XOCP アプリケーションで XOCP ビジネス メッセージを受信す る方法について説明し ます。

- XOCP ビジネス メッセージを受信する方法
- XOCP ビジネス メッセージの受信

## <span id="page-70-1"></span>**XOCP** ビジネス メッセージを受信する方法

XOCP アプリケーションは、ビジネス メッセージを受信および処理するために MessageListner インタフェースの onMessage メソッドを実装する必要があり ます。onMessage メソッドのシグネチャは次のとおりです。

#### コード リスト **4-1 onMessage** メ ソ ッ ドのシグ ネチャ

public void onMessage(XOCPMessage msg)

ビジネス メッセージが届くと常に、XOCP アプリケーションは onMessage メ ソッドを呼び出し、入力パラメータとしてビジネス メッセージを渡します。 XOCP アプリケーションはビジネス メッセージを格納している xocPMessage オ ブジェクトを取得してから、このインスタンス上でメッセージを処理するメソッ ド を呼び出し ます。

XOCP アプリケーションが会話の中で複数のビジネスドキュメントを受信した 場合、onMessage の実装ではまず受信したドキュメントの文書型が判別され (たとえば入札要求や入札報酬など)、それに応じてドキュメントが処理されま す。

また、onMessage の実装は、ビジネス メッセージを作成および送信するコード も含む場合があります。たとえば、会話参加者の XOCP アプリケーションでは、 onMessage で要求を受信したり、要求を処理したり、返信のドキュメントを作 成および返信するように実装されます。

## <span id="page-71-0"></span>**XOCP** ビジネス メ ッ セージの受信

[コード](#page-71-1) リスト 4-2 は、Messaging API サンプル アプリケーションである MdmTp2Servlet での onMessage メソッドの実装方法を示します。この onMessage の実装は、 MsmTp1Servlet か ら送信された初期ビジネス ドキュメン ト (要求) を処理します。次にこの実装は、会話開始者への応答のドキュメント を作成および返信し ます。

次のリストは、Messaging API サンプル アプリケーションである MdmTp2Servlet での onMessage メソッドの実装です。

#### <span id="page-71-1"></span>コード リスト **4-2 MdmTp2Servlet** での **onMessage** の実装

```
public void onMessage(XOCPMessage rmsg) {
       try{
         QualityOfService qos = rmsg.getQoS();
         PayloadPart[] payload = rmsg.getPayloadParts();
        Document rq = null;
         // シングル パート ドキュメントを使用
         if (payload != null && payload.length > 0){
          BusinessDocument bd = (BusinessDocument)payload[0];
          rq = bd.getDocument();
 }
        if (rq == null) throw new Exception("Did not get a request document");
 }
         Conversation conv = rmsg.getConversation();
        Element root = rq.getDocumentElement();
         String name = root.getNodeName();
         Text revStr = (Text)root.getFirstChild();
```
```
 // 応答のドキュメントを作成
       DOMImplementationImpl domi = new DOMImplementationImpl();
       DocumentType dType = domi.createDocumentType("reply", null, "reply.dtd");
      rq = new DocumentImpl(dType); root = rq.createElement("reply");
       String sendStr = new String(revStr.getData());
      sendStr="Partner2 -- " + sendStr;
       root.appendChild(rq.createTextNode(sendStr.toLowerCase()));
       rq.appendChild(root);
       XOCPMessage smsg = new XOCPMessage("");
       smsg.addPayloadPart(new BusinessDocument(rq));
       smsg.setQoS(qos);
       //TradingPartnerFilter filter = new TradingPartnerFilter("Partner1"); 
       smsg.setExpression("//trading-partner[@name=\'Partner1\']");
        smsg.setCAId(rmsg.getCAId());
       smsg.setConversation(conv);
       smsg.sendAndWait(0);
      }catch(Exception e){
       e.printStackTrace();
}
```
onMessage のコードは、以下の主要なタスクを実行します。

}

- 1. XOCPMessage インスタンスの getOoS メソッドを呼び出して、ビジネス メッ セージのサービ ス品質設定を取得し ます。 アプリケーションは、元のメッセージで使用されたのと同じサービス品質設 定で応答メッセージを送信します。
- 2. XOCPMessage インスタンスの getPayloadParts メソッドを呼び出して、ビ ジネス メッセージのペイロード部分を取得します。
- 3. PayloadPart[] 配列で最初の (そして唯一の) ビジネスドキュメントを取 得します。
- 4. BusinessDocument インスタンスの getDocument メソッドを呼び出して、 関連付けられた XML ドキュメントを抽出します。

5. Document インスタンスの各メソッドを使用して、XMLドキュメントの各部 を取得および分析します。XMLドキュメントは、World Wide Web Consortium (www.w3.org) によって公開されている org.w3c.dom パッケー ジにある org.w3c.dom.Document クラスのインスタンスです。

また、XOCP アプリケーションはサードパーティによって実装された同様の パ ッ ケージ も使用で き ます。 た と えば、 Apache XML Project (www.apache.org) で提供 されてい る org.apache.xerces.dom パ ッケージ などです。このパッケージは、Messaging API のサンプル アプリケーション でビジネスドキュメントの作成および処理に使用されています。

- 6. ビジネスドキュメントに埋め込まれているデータ文字列 ("ABCDEFGHI") を 取得して、すべて小文字に変換します。
- 7. 応答のドキュメントを作成してから、要求のドキュメントに指定されていた の と同じ サービ ス品質設定を指定し ます。
- 8. コラボレーション アグリーメント ID および会話を設定してから、ドキュメ ントを Partner 1 という名前のトレーディング パートナへ送信します。

# 索引

# **A**

ACTIVE ステー ト [1-13](#page-26-0) API Messaging AP[I 1-5](#page-18-0)

# **C**

com.bea.b2b.protocol.xocp.application パッケージ [1-5](#page-18-0)

### **D**

DROPPED OUT ステー ト [1-13](#page-26-1)

# **M**

Messaging API クラス ライブラリ インタフェースの実装 [2-2](#page-39-0) 概要 [1-5](#page-18-1) トレーディング パートナの追加 [1-17](#page-30-0) Messaging API クラス ライブラリのイン タフェースの実装 [2-2](#page-39-0)

### **R**

REGISTERED ステー ト [1-13](#page-26-2)

### **S**

Secure Sockets Layer (SSL) [1-14](#page-27-0)

# **X**

XML ドキュメント、作成 [3-2](#page-47-0) XOCP アプリケーション Messaging AP[I 1-5](#page-18-0) XML ドキュメントの作成 [3-2](#page-47-0) XOCP アプリケーション セッション の作成 [1-14](#page-27-1) XOCP アプリケーションについて [1-3](#page-16-0) XOCP ビジネス メッセージの作成 [3-4](#page-49-0) XPath 式の指定 [3-6](#page-51-0) アプリケーション ステップ [2-1](#page-38-0) 会話か ら の退出 [1-18](#page-31-0) 会話での ロールの登録 [1-15](#page-28-0) 会話の開始 [1-17](#page-30-0) äJé[n 1-17](#page-30-1) 会話の終了 [1-18](#page-31-1) 実行時の情報フ ロー [1-20](#page-33-0) 受信側の指定 [3-5](#page-50-0) 主要な タ ス ク [1-14](#page-27-2) 添付フ ァ イルの作成 [3-4](#page-49-1) トレーディング パートナの指定 [3-6](#page-51-1) ビジネス メッセージの作成 [3-1](#page-46-0) XOCP アプリケーション セッション 作成 [1-14](#page-27-1) XOCP ビジネス メッセージ コンポーネント [1-7](#page-20-0) 図 [1-7](#page-20-1) XPath 式 [3-6](#page-51-0)

い 印刷、 製品のマニ ュアル [x](#page-9-0)

か 会話 開始 [1-17](#page-30-0) 開始者 [1-10](#page-23-0) 関与 [1-16](#page-29-0) コーデ ィ ネータ [1-12](#page-25-0) 参加者 [1-10](#page-23-0) 終了 [1-18](#page-31-1) 退出 [1-18](#page-31-0) ロールの登録 [1-15](#page-28-0) 会話の開始 [1-17](#page-30-1) 会話の終了 [1-18](#page-31-1) 会話への関与 [1-16](#page-29-0) 拡張プロパテ ィ [3-8](#page-53-0) カスタマ サポート情報 [xi](#page-10-0) 関連情報 [x](#page-9-1)

く グ ローバル会話コーデ ィ ネータ [1-12](#page-25-1)

さ 再試行 回数 [3-16](#page-61-0) 作成 XML ドキュメント [3-2](#page-47-0) XOCP ビジネス メッセージ [3-4](#page-49-0) 添付ファイル [3-4](#page-49-1) ペイロード部分 [3-2](#page-47-1) サービ ス品質 QualityOfService クラス [3-10](#page-55-0) 値 [3-11](#page-56-0) オプション [3-11](#page-56-0) 再試行 [3-16](#page-61-0) 自動的な機能 [3-10](#page-55-1) 設定 [3-11](#page-56-0)

相関 ID [3-16](#page-61-1) メッセージ タイムアウト [3-15](#page-60-0) メ ッ セージ配信確認 [3-14](#page-59-0) サポー ト テクニカル [xi](#page-10-1)

し 受信 ビジネス メッセージ [4-1](#page-70-0) 受信側  $XP$ ath 式 [3-6](#page-51-0) 指定 [3-5](#page-50-0) トレーディング パートナ3-6 状態、トレーディング パートナ [1-13](#page-26-3)

### 廿

せ セキ ュアな メ ッセージング [1-14](#page-27-0)

**、**<br>相関 ID [3-16](#page-61-1) 送信 ビジネス メッセージ [3-17](#page-62-0)

・<br>退出 会話 [1-18](#page-31-0) タイムアウト メッセージ タイムアウト [3-15](#page-60-0)

## ち

**ラ**<br>遅延同期メッセージ配信 [3-18](#page-63-0)

て 添付フ ァ イル 作成 [3-4](#page-49-1)

と 同期 メ ッセージ配信 [3-17](#page-62-1) 登録 会話でのロール [1-15](#page-28-0) ト ラ ッキング 配信状態 [3-21](#page-66-0) トレーディング パートナ 状態 [1-13](#page-26-3) 追加 [1-17](#page-30-0) トレーディング パートナの追加 [1-17](#page-30-0)

・**ー**<br>配信 回数 [3-16](#page-61-0) 状態、トラッキング [3-21](#page-66-0) パッケージ com.bea.b2b.protocol.xocp.applicatio n [1-5](#page-18-0)

**)**<br>ビジネス メッセージ 作成 [3-1](#page-46-0) 受信 [4-1](#page-70-0) 説明 [1-6](#page-19-0) 送信 [3-17](#page-62-0)

### $\sim$

へ ペ イ ロー ド部分 作成 [3-2](#page-47-1) 追加 [3-4](#page-49-0)

ー<br>メッセージ タイムアウト [3-15](#page-60-0) トークン [3-20](#page-65-0) ト ラ ッ キング場所 [3-22](#page-67-0) メッセージ エンベロープ

情報フ ロー [1-8](#page-21-0) 説明 [1-6](#page-19-0) メ ッ セージ配信 確認 [3-14](#page-59-0) 遅延同期 [3-18](#page-63-0) 同期 [3-17](#page-62-1) メ ッ セージ配信の確認 [3-14](#page-59-0)

**レ**<br>ローカル会話コーディネータ [1-13](#page-26-4)

B2B Integration メッセージング アプリケーション プログラミング ガイド  $I - 4$